# 第1回"ベジマチ"オンライン説明会

# VegeMach.jp

### 令和3年1月27日(水)14時00分~15時00分

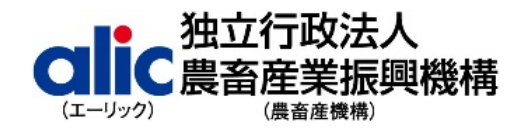

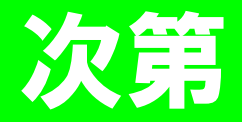

1.開会

- 2."ベジマチ"について (資料1)
- 3.ご利用の手引 (資料2)
- 4.ご利用に当たっての留意事項 (資料3)
- 5.第1回"ベジマチ"オンライン商談会のご案内 (資料4)
- 6.質疑応答
- 7.閉会

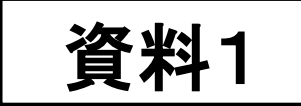

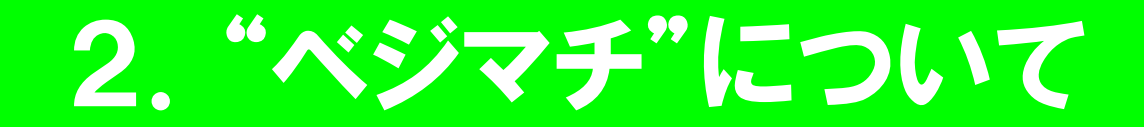

# (1) 国産やさいマッチングサイト"ベジマチ"とは①

- 野菜の需要は、新型コロナウイルス感染症の影響で家庭内の巣ごも り需要が伸びる一方で、外食、インバウンド、給食などの業務用需要 が低迷しており、業務用を中心に取引数量の減少・喪失など厳しい 状況に直面している生産者もおられます。
- このため、農畜産業振興機構では、平成18年度から継続してきた 国産野菜の生産者と実需者をつなぐマッチングフェアの取組を継続し、 新型コロナウイルス禍で頑張っている野菜生産者及び実需者の皆様 を応援するため、令和3年2月にオンラインで野菜生産者と実需者を つなぎ交流や商談の場を提供する「国産やさいマッチングサイト"ベジマ チ"」を開設します。

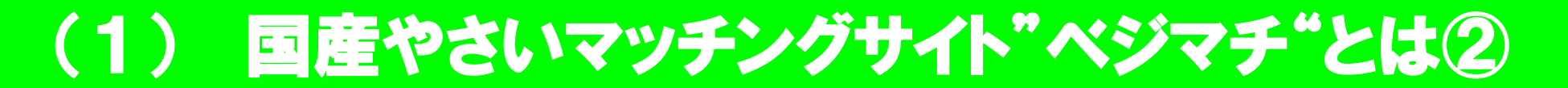

# **<"ベジマチ"の3つのポイント>**

 **ポイント1**:国産野菜の生産者と実需者がオンラインでいつでもどこでも 交流・商談ができます。

 **ポイント2**:「生産者の経営・取扱野菜・アピールポイント及び実需者の 購入希望野菜・経営などの情報発信」(マイページ、文章・写 真・動画)、「掲示板を使った随時の情報発信」(旬の取扱 野菜情報、購入希望など)、「メッセージ(チャット)機能を 使った個別商談」、「購入希望者や購入希望野菜などの検 索」ができます。

**> ポイント3: 会員登録から商談成立まで"無料"でご利用いただけます。** 

※ "ベジマチ"(VegeMach)とは、"Vegetable Matching Site"と皆が集う "街" (Mach) からとった国産やさいマッチングサイトの呼称です。

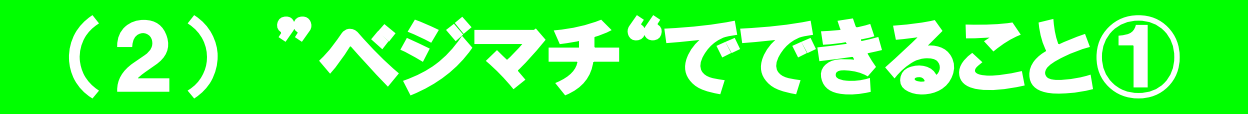

### **① "マイページ"による生産者情報の発信**

- ・ 経営情報:氏名・社名、所在地、商品(野菜)、経営面積、 従業員数、アピールポイントなど
- ・ 商品情報:商品名(品目名)、商品画像、提供可能時期、 納品単位・規格、産地、アピールポイントなど
- ・ 動画・画像による商品・経営の情報発信(YouTube、 Instagram など)

# **② "マイページ"による実需者情報の発信**

- ・ 経営情報:氏名、所在地、主な事業、従業員数、アピールポイ ントなど
- ・ 購入希望商品情報:商品名(品目名)、購入希望数量・規 格・納入時期・エリアなど
- ・ 動画・画像による購入希望商品・経営の情報発信 (YouTube、Instagram など)

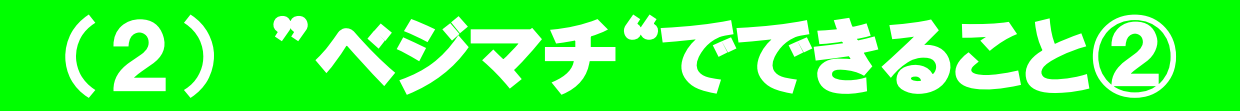

### **③ "掲示板"を使った情報発信**

- ・ 生産者 : 商品情報、作柄・出荷情報、サンプル提供、アピールポ イントなど
- ・ 実需者 : 購入希望商品情報、産地・エリア、アピールポイントなど
- **④ "メッセージ機能"を使った個別商談**
	- ・ メッセージ(チャット)機能を使って生産者と実需者が直接やり取り
	- ・ オンライン商談・現場訪問などの打合せの設定、商品の品質・規 格・数量、サンプル提供依頼など
- **⑤ "検索機能"を使った購入希望野菜や希望時期などの検索**
	- ・ 「野菜から検索」、「産地・会社所在地から検索」、「購入希望時期 から検索」、「キーワード検索」など

# "ベジマチ"でできること(イメージ)

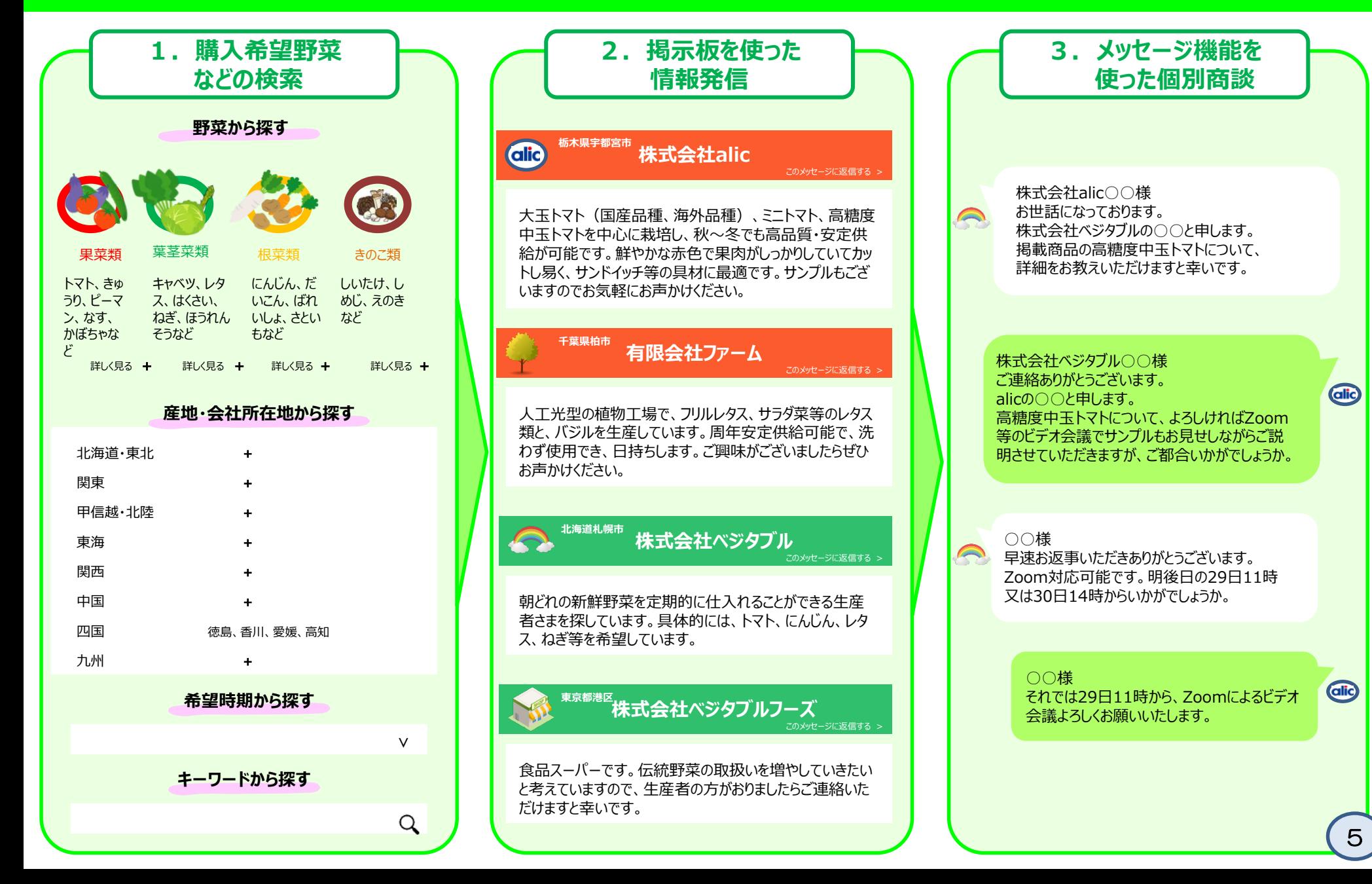

(3) "ベジマチ"の会員登録の募集について

# **① "ベジマチ"の利用には会員登録が必要です**

- ・ 「生産者」→国内で野菜を生産する生産者、生産者団体及び 集出荷業者
- ・「実需者」→外食業者、中食業者、卸売・仲卸業者、食品製造業者、 小売業者、百貨店、ホテル・旅館業者など、事業として国 産野菜の売買を行っている事業者

※ 私的利用となる消費者は対象外です。

- **② 会員登録申込開始日:2020年12月1日(火)~**
	- ・ 下記URL又は QRコードから登録の申し込みができます。 <https://www.vegemach.jp/> QRコード

**③ "ベジマチ"運用開始日:2021年2月1日(月)13時~(予定)**

・ 運用開始以降も会員登録を受け付けます。

資料2

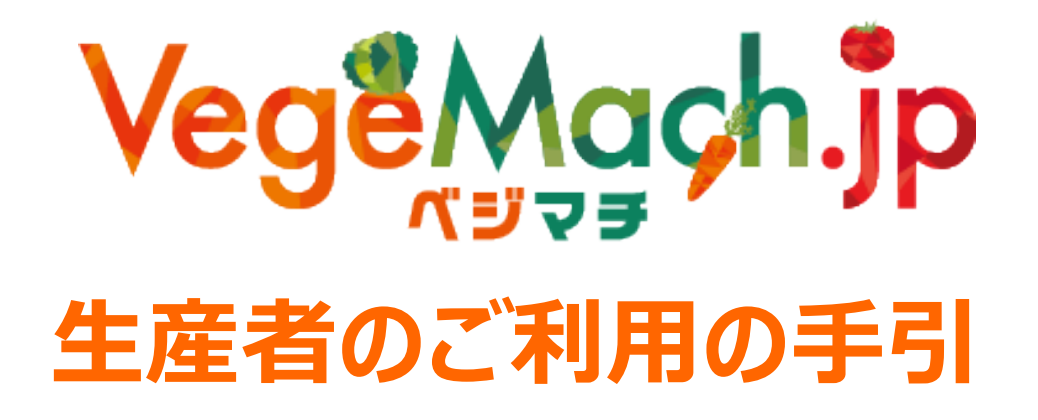

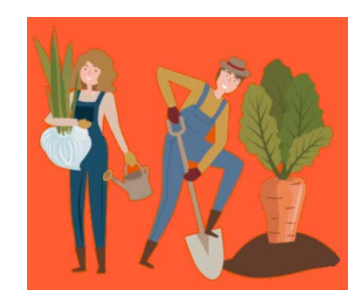

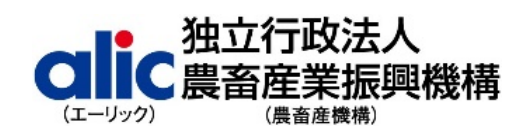

**令和3年2月**

 $\overline{a}$ 

ベジマチ HP <https://www.vegemach.jp/>

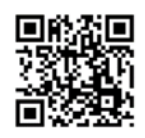

<ベジマチ運営事務局> 独立行政法人農畜産業振興機構 野菜振興部需給業務課 TEL: 03-3583-9482 FAX: 03-3583-9484 E-mail︓[vegemach@alic.go.jp](file://lvsn.lin.go.jp/alicfiles/100%20%E9%87%8E%E8%8F%9C%E6%8C%AF%E8%88%88%E9%83%A8/101%20%E9%9C%80%E7%B5%A6%E6%A5%AD%E5%8B%99%E8%AA%B2/07%20%E7%94%A3%E5%9C%B0%E3%81%A8%E5%AE%9F%E9%9C%80%E8%80%85%E3%81%A8%E3%81%AE%E4%BA%A4%E6%B5%81%E4%BC%9A/00%20%E3%82%AA%E3%83%B3%E3%83%A9%E3%82%A4%E3%83%B3%E9%96%8B%E8%A8%AD/14%20%E3%82%AA%E3%83%B3%E3%83%A9%E3%82%A4%E3%83%B3%E8%AA%AC%E6%98%8E%E4%BC%9A/%E8%AA%AC%E6%98%8E%E8%B3%87%E6%96%99/vegemach@alic.go.jp)

# **目次**

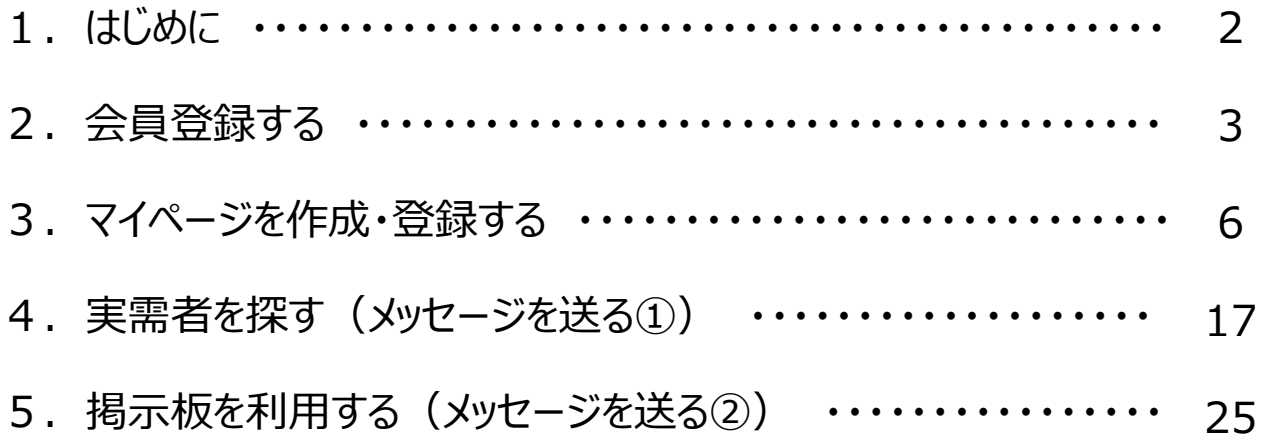

### **1.はじめに**

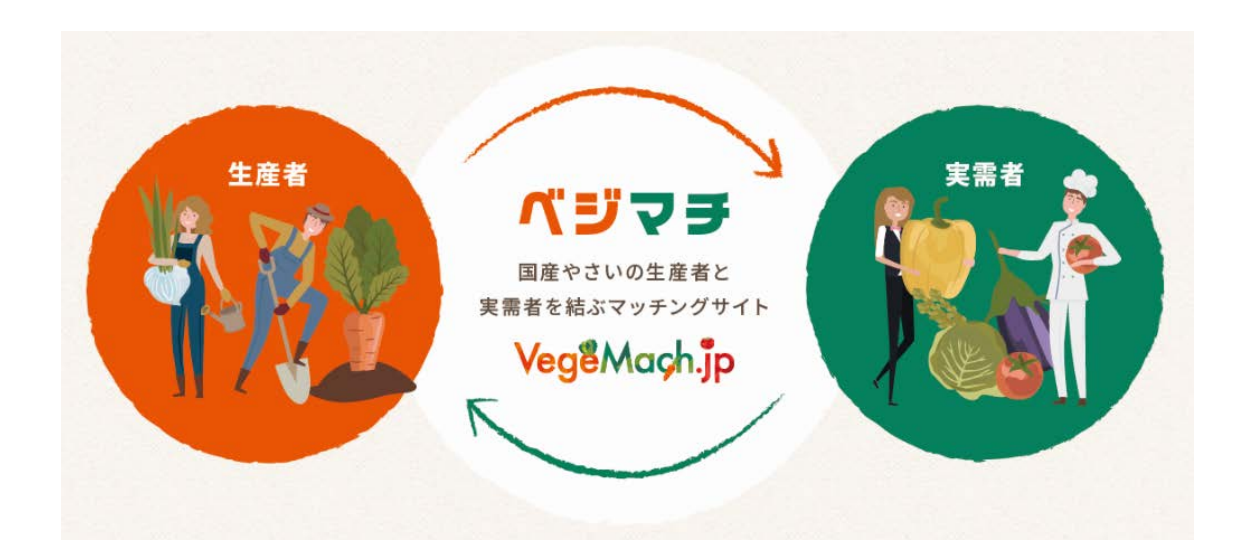

野菜の需要は、新型コロナウイルス感染症の影響で家庭内の巣ごもり需要が伸び る一方で、外食、インバウンド、給食などの業務用需要が低迷しており、業務用を中 心に取引数量の減少・喪失など厳しい状況に直面している生産者もおられます。

このため、農畜産業振興機構では、平成 18 年度から継続してきた国産野菜の生 産者と実需者をつなぐマッチングフェアの取組を継続し、新型コロナウイルス禍で頑張っ ている野菜生産者と実需者の皆様を応援するため、このたび、オンラインで野菜生産 者と実需者をつなぎ交流や商談の場を提供する「国産やさいマッチングサイト"ベジマ チ"」を開設しました。

"ベジマチ"が実りある交流や商談の場として、多くの野菜生産者と実需者の皆様 のお役に立てれば幸いです。

# **2.会員登録する**

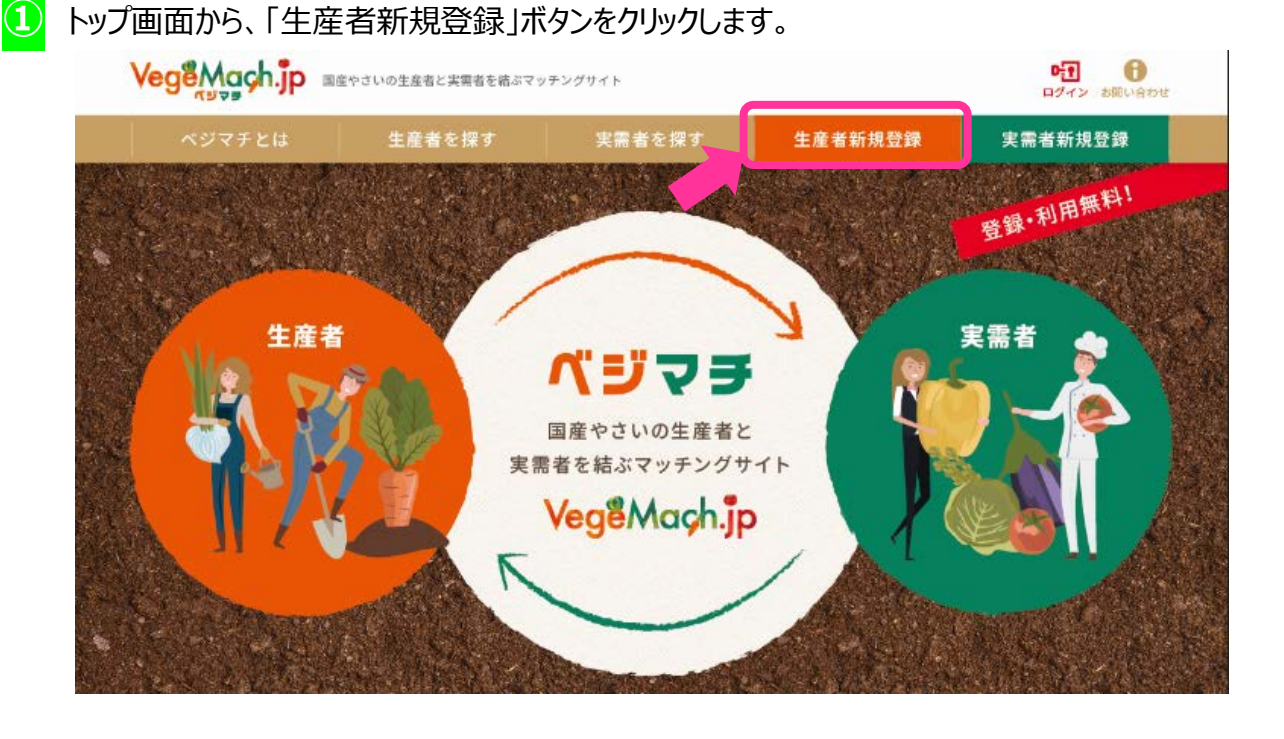

**②** 「生産者新規登録」に登録用のメールアドレスを入力し、「送信」ボタンをクリックします。

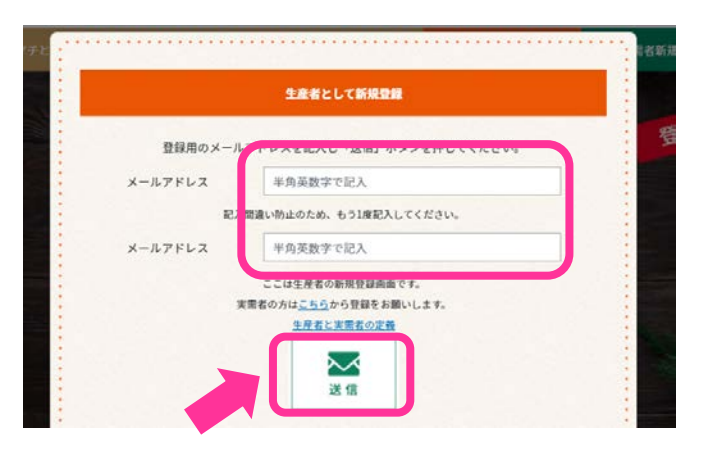

**③** 「送信」ボタンをクリックすると、登録したメールアドレスに「【ベジマチ】会員登録のご案内」メールが届 きますので、メールに記載されている URL をクリックします。 URL の有効期間は 24 時間です。有効期間が終了した場合は、再度、登録をお願いいたします。 ※送信後に数時間経ってもメールが届かない場合は、迷惑メールボックスに入っていないかご確認の うえ、それでもメールが確認できない場合は、ベジマチ運営事務局までご連絡ください。

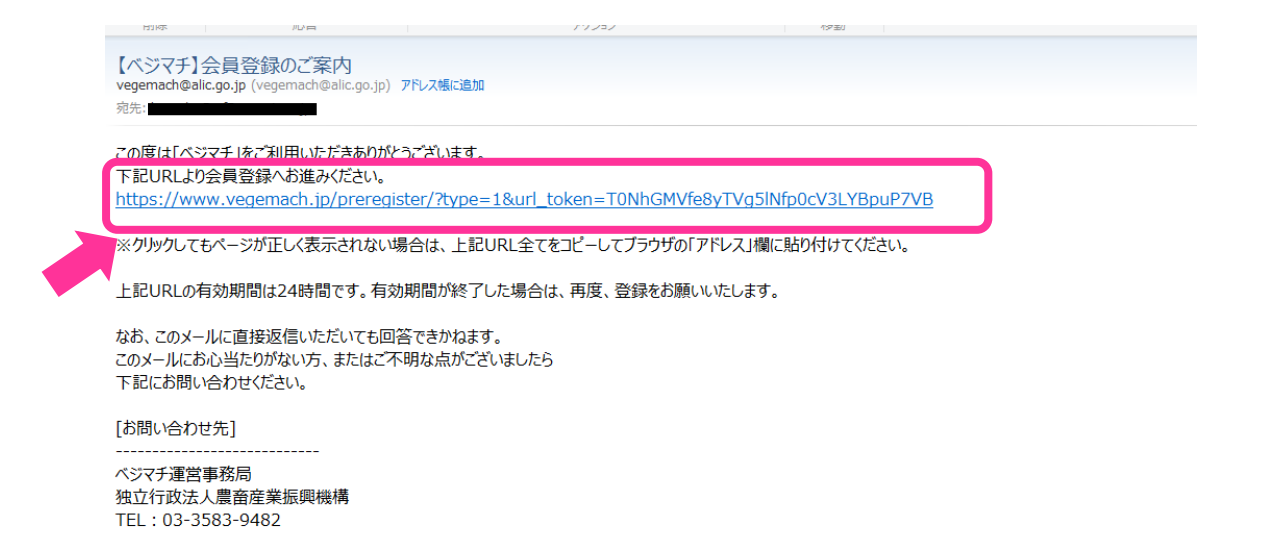

**④** 「会社登録」の画面が表示されるので、必要事項を記入します。「利用規約」と「プライバシーポリシ ー」をクリックして一読した後に「□ 利用規約に同意します。」をチェックし、「確認」ボタンをクリックしま す。

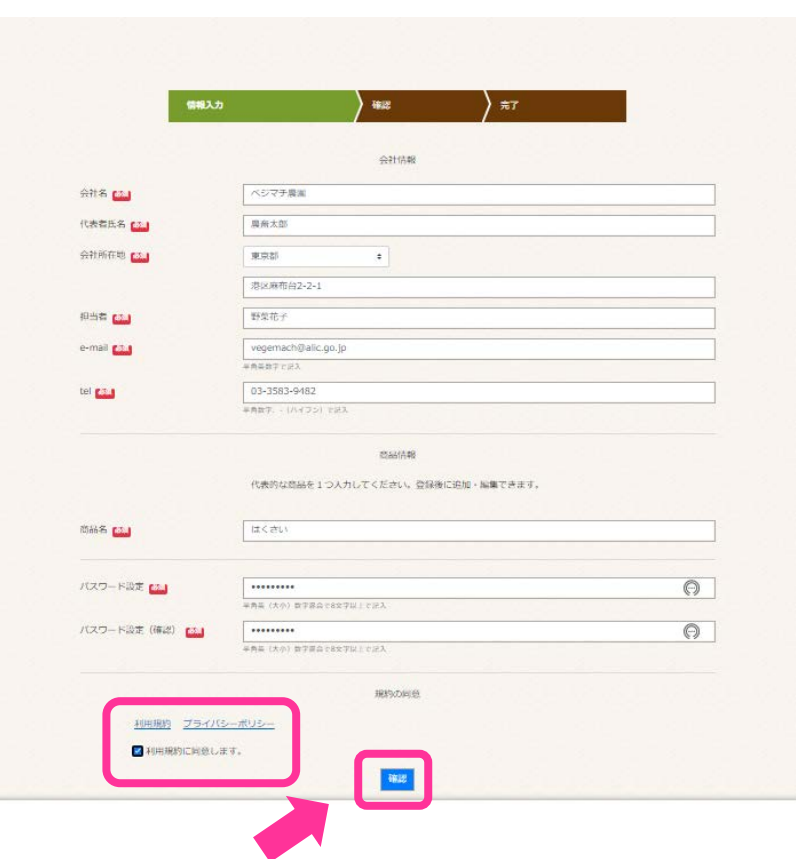

**⑤** 確認画面で記載した内容を確認し、間違いがなければ「登録」ボタンをクリックします。内容に誤りが あれば「戻る」ボタンをクリックして誤りの項目を修正し、再度「登録」ボタンをクリックします。

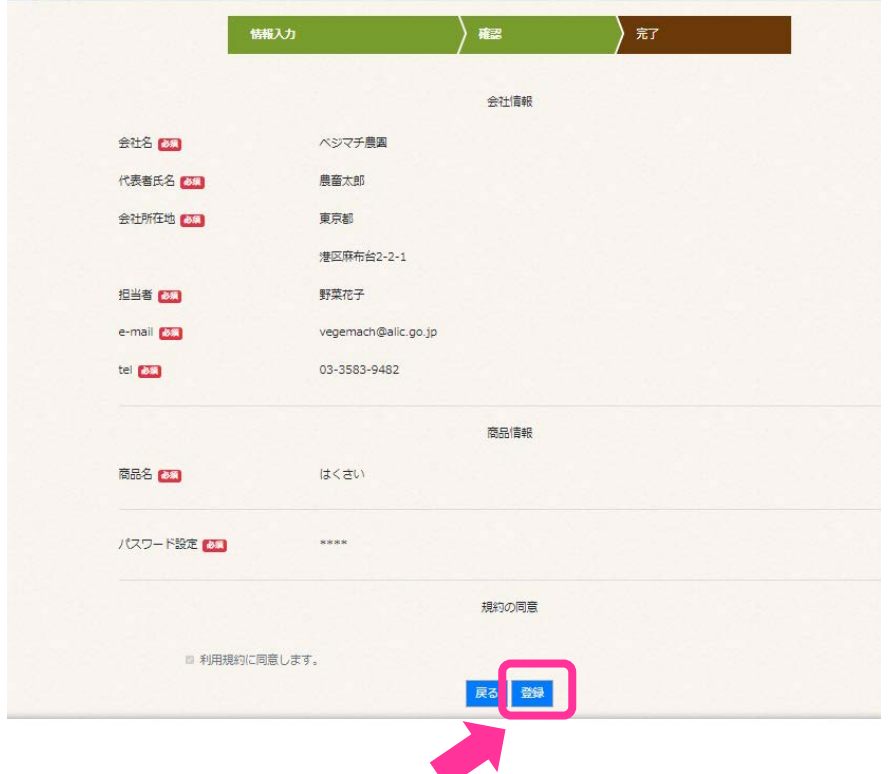

**⑥** 「登録申請完了」の画面になりましたら会員登録申請は終了です。

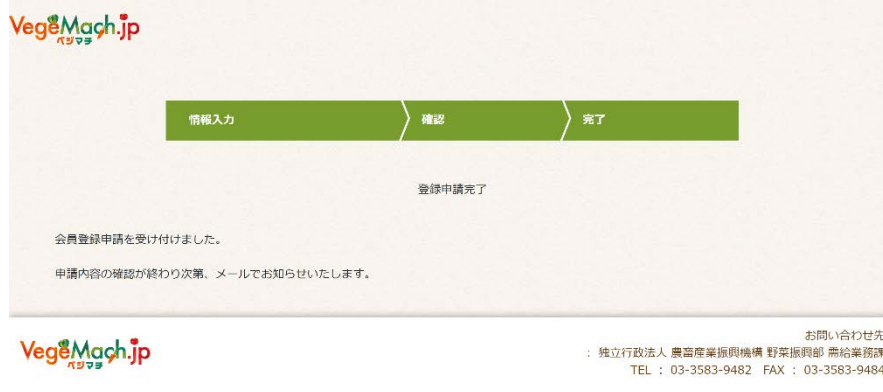

ベジマチ運営事務局が登録内容を確認し次第、メールでお知らせいたします。 申請から1週間経ってもメールが届かない場合は、お手数ですが、ベジマチ運営事務局までご連絡 ください。

# **3.マイページを作成・登録する**

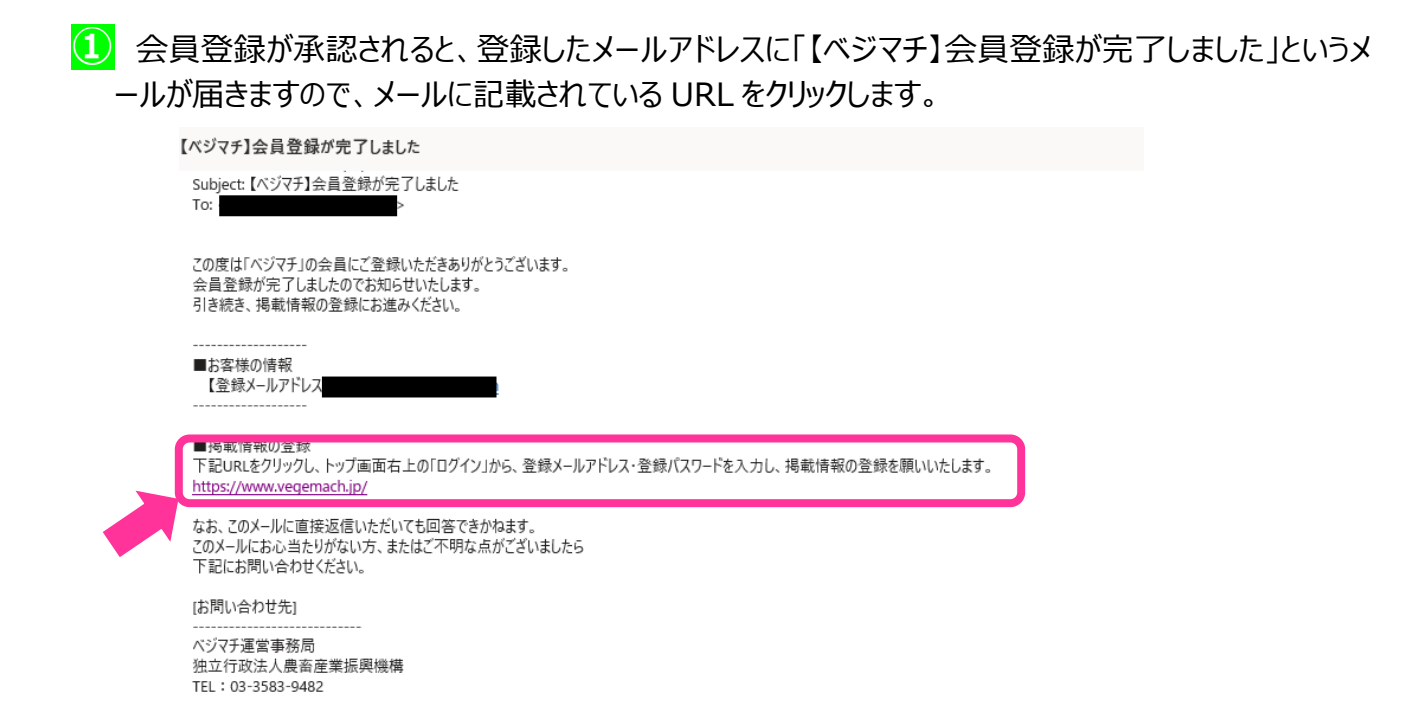

**②** トップ画面右上の「ログイン」から、会員登録時の登録メールアドレス・登録パスワードを入力し、ログ インします。

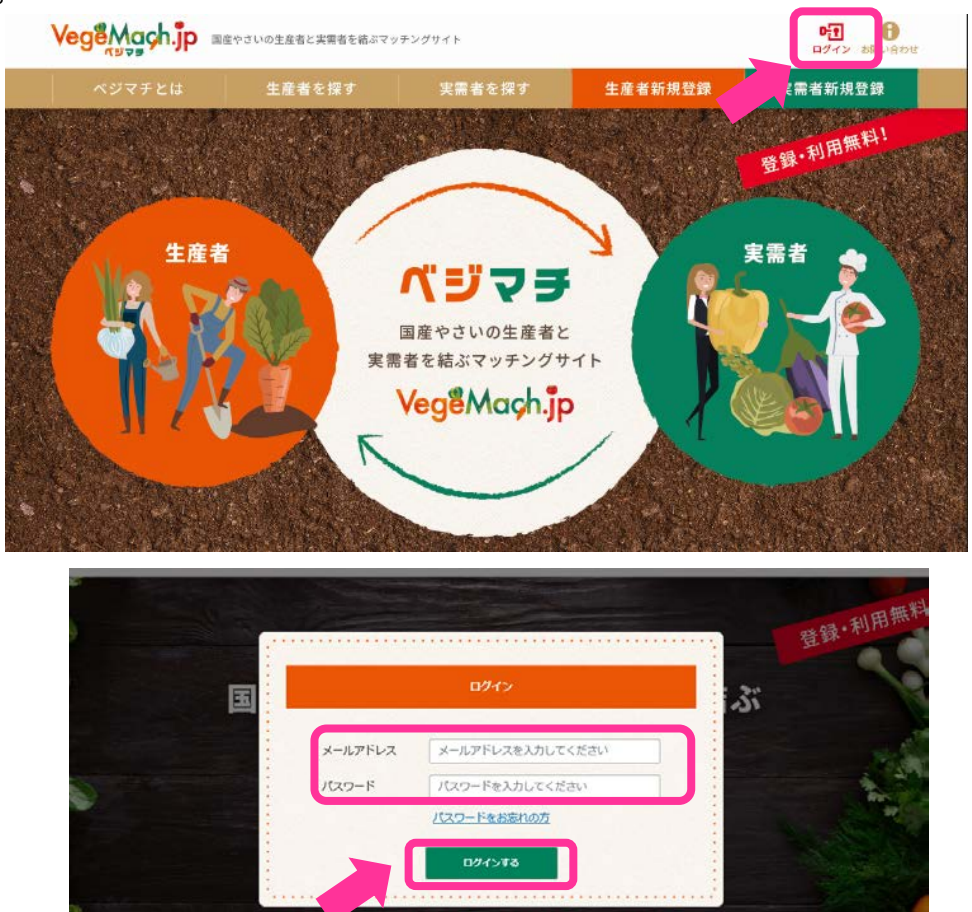

#### **③** 会員向け生産者用ページから、「マイメニュー」の「マイページの編集」をクリックします。

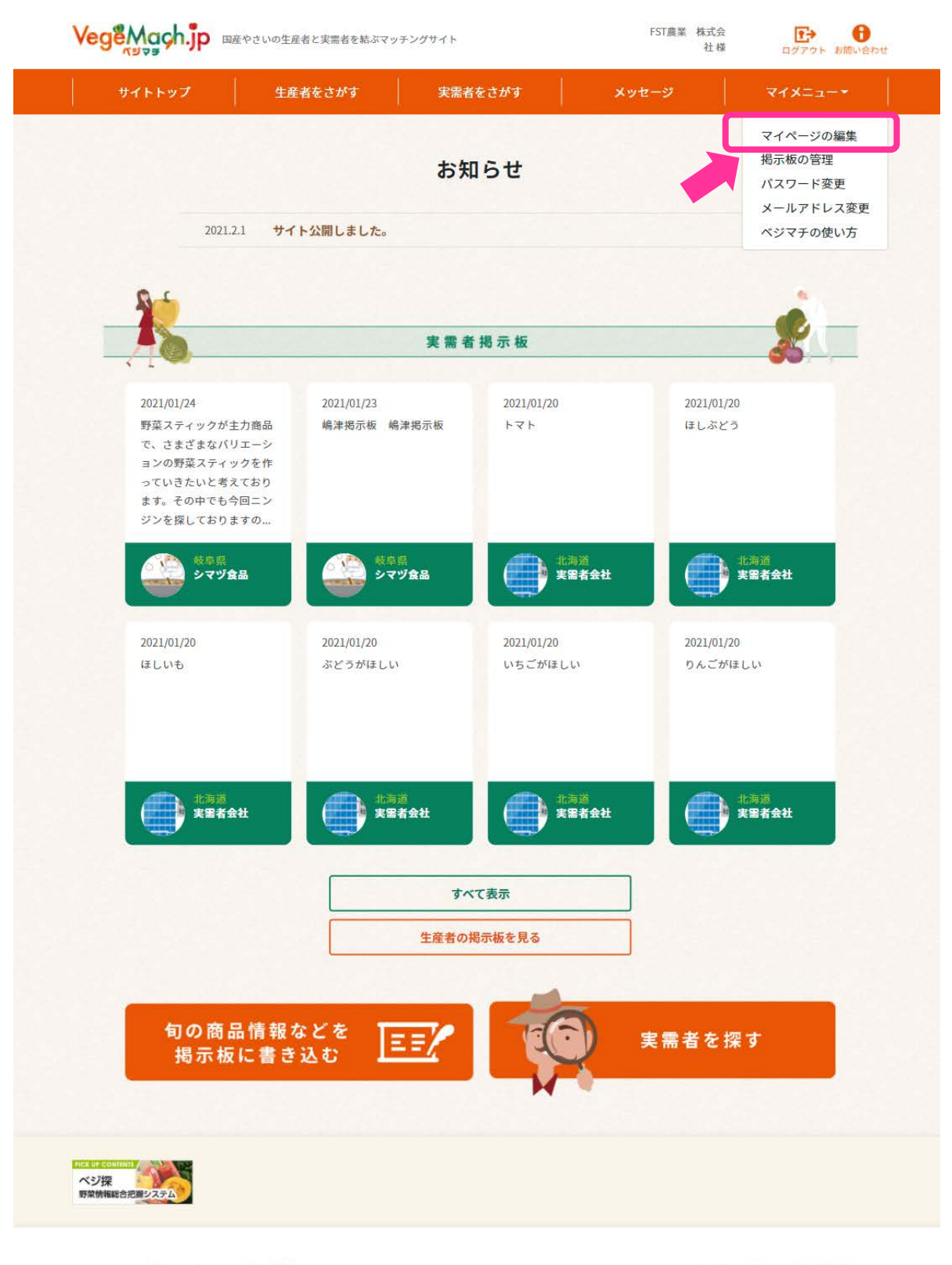

Vege<sub>Mach.jp</sub>

[お問い合わせ先] ベジマチ運営事務局 独立行政法人 農畜産業振興機構 野菜振興部 需給業務課

サイトトップ ログアウト ベジマチの使い方 メッセージ 生産者を探す お問い合わせ 実需者を探す マイページの編集

#### **④** マイページには、会員登録時の情報が自動で転記されていますが、さらに商品情報と会社情報の詳 細を作成していきます。マイページの見方は次のとおりです。

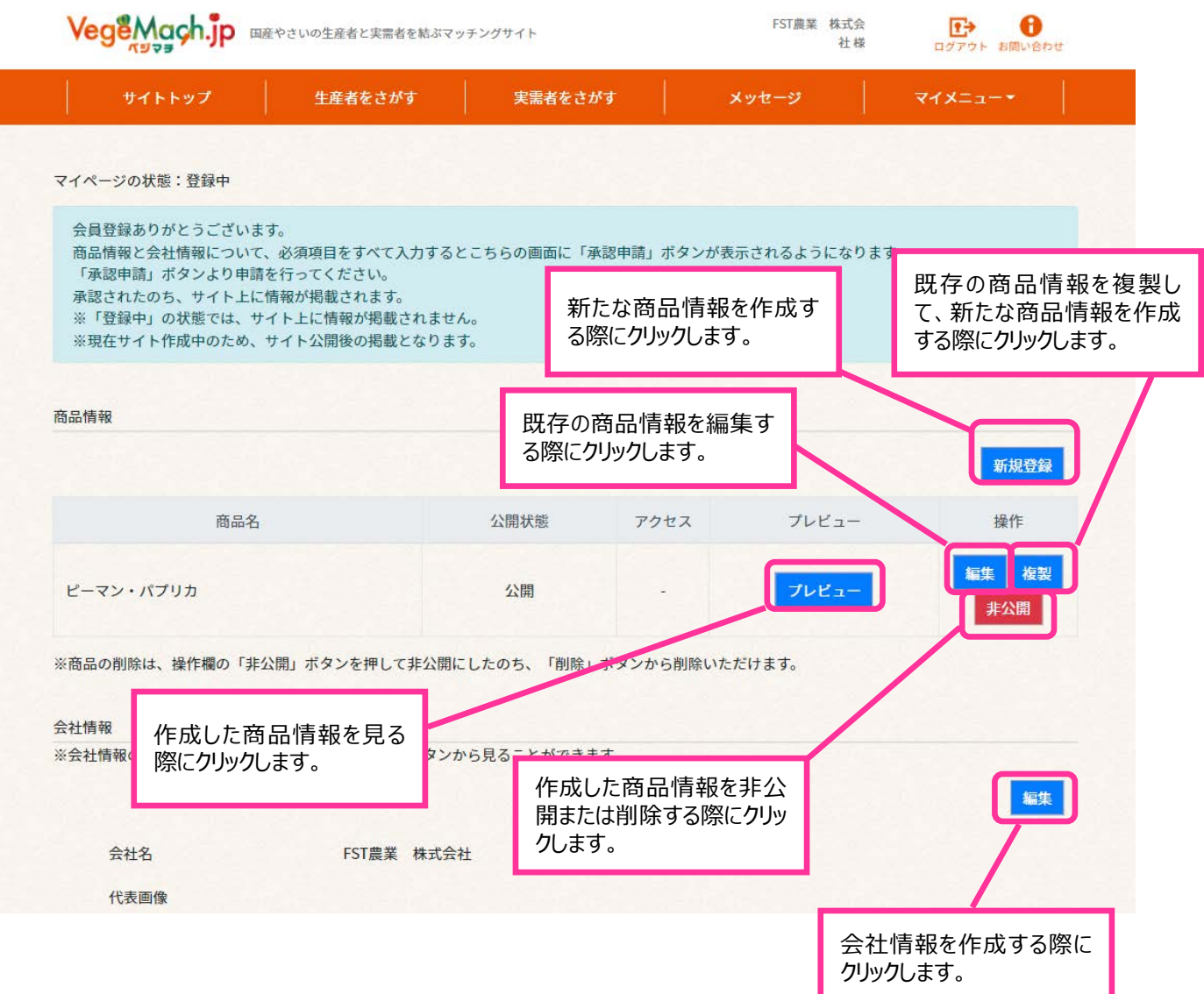

### はじめに、会社情報の詳細を作成するため、「編集」ボタンをクリックします。

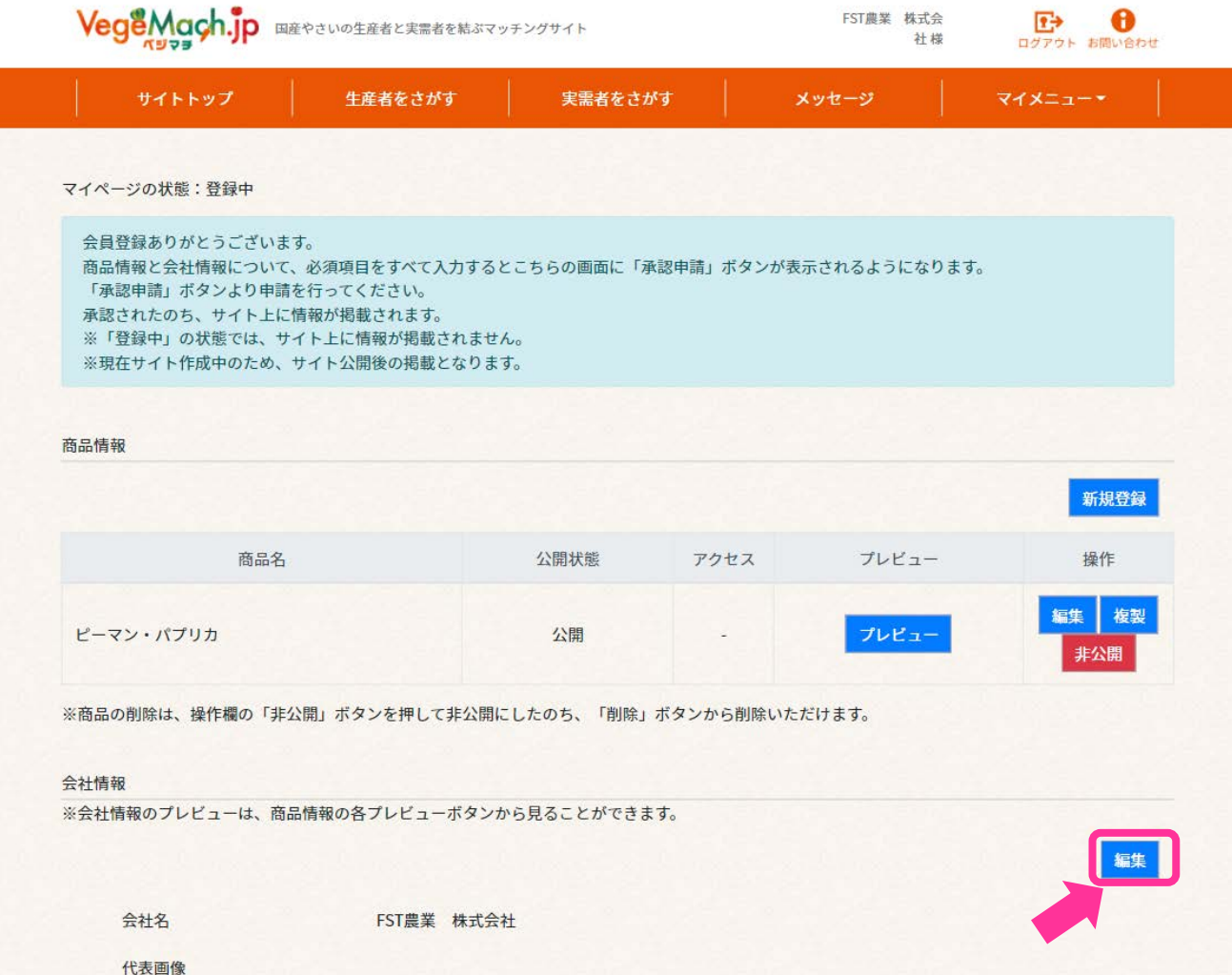

#### **⑥** 会社情報の編集画面になりますので、必要事項を記入します。

代表画像は、会社ロゴ、代表者、代表する商品などで、ファイルサイズの上限は 400KB です。 必須項目の漏れや、記載した内容に間違いがないか確認し、問題がなければ「更新」ボタンをクリッ クします。

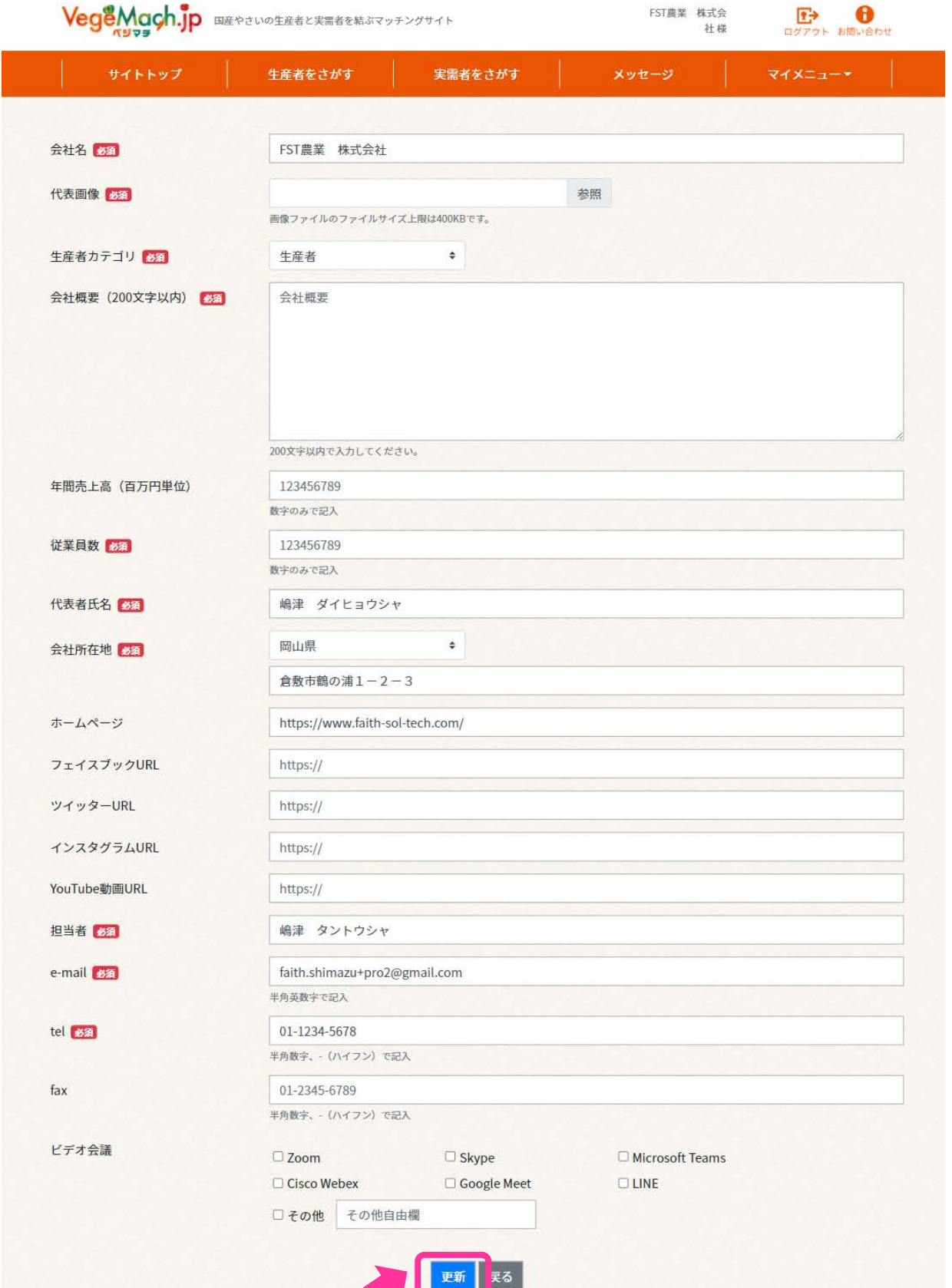

10

#### 続いて、商品情報の詳細を記入するため、「編集」ボタンをクリックします。

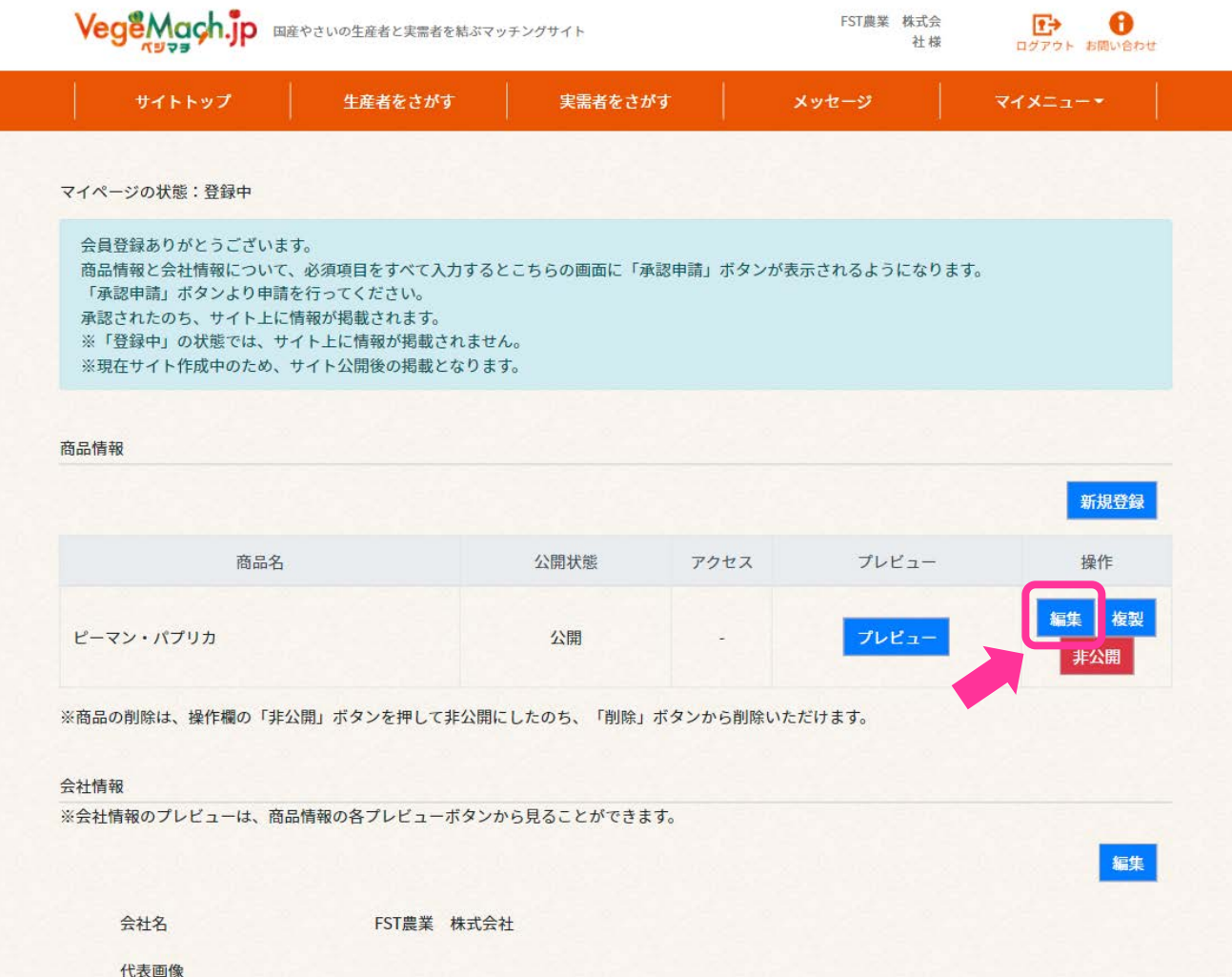

#### **⑧** 商品別の編集画面になりますので、必要事項を記入します。

「商品カテゴリー」から品目を選択し、「商品名」を記入します。商品画像は、メイン1枚、サブ2枚 以内で、1枚当たりのファイルサイズの上限は 400KB です。必須項目の漏れや、記載した内容に間 違いがないか確認し、問題がなければ「更新」ボタンをクリックします。

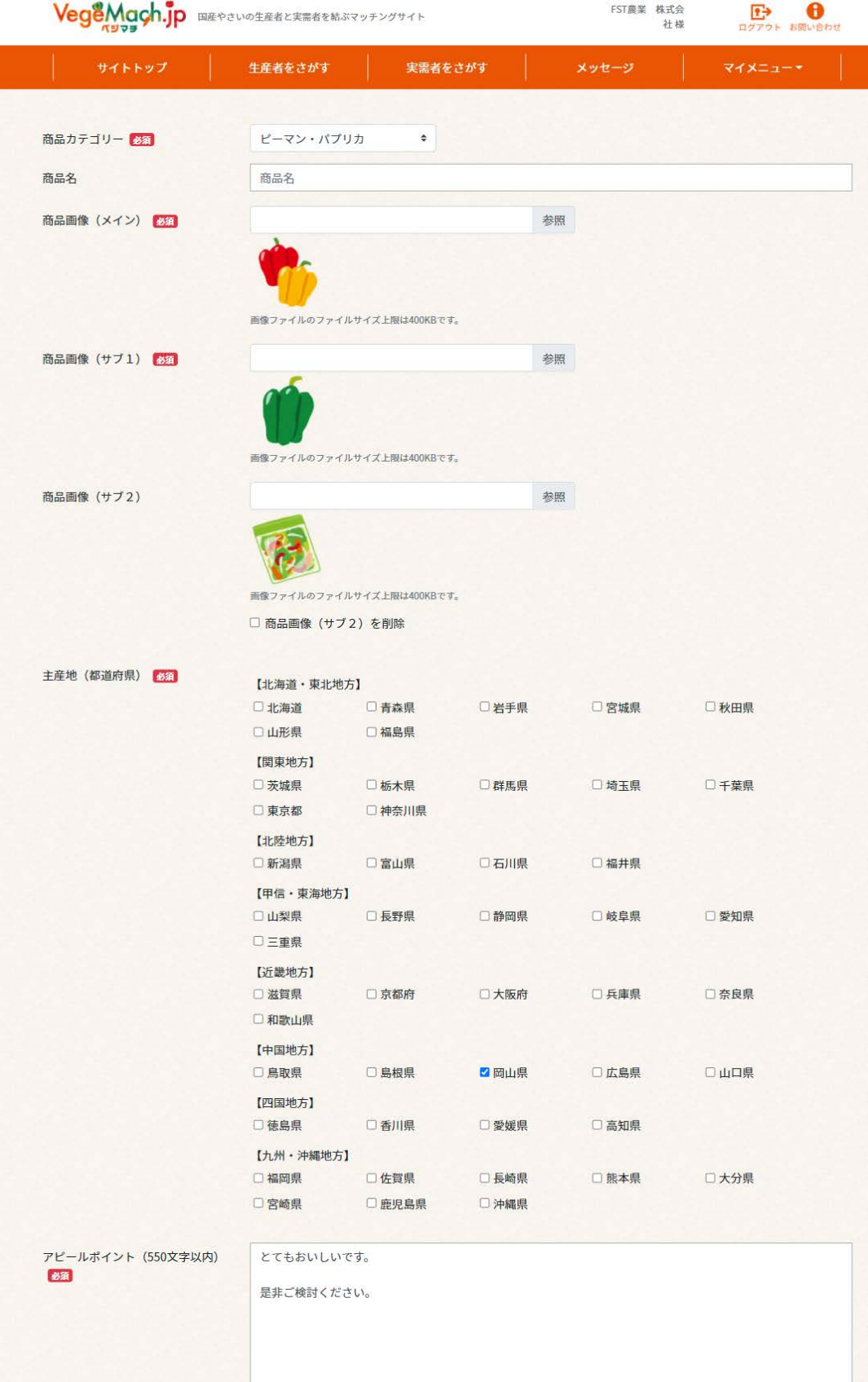

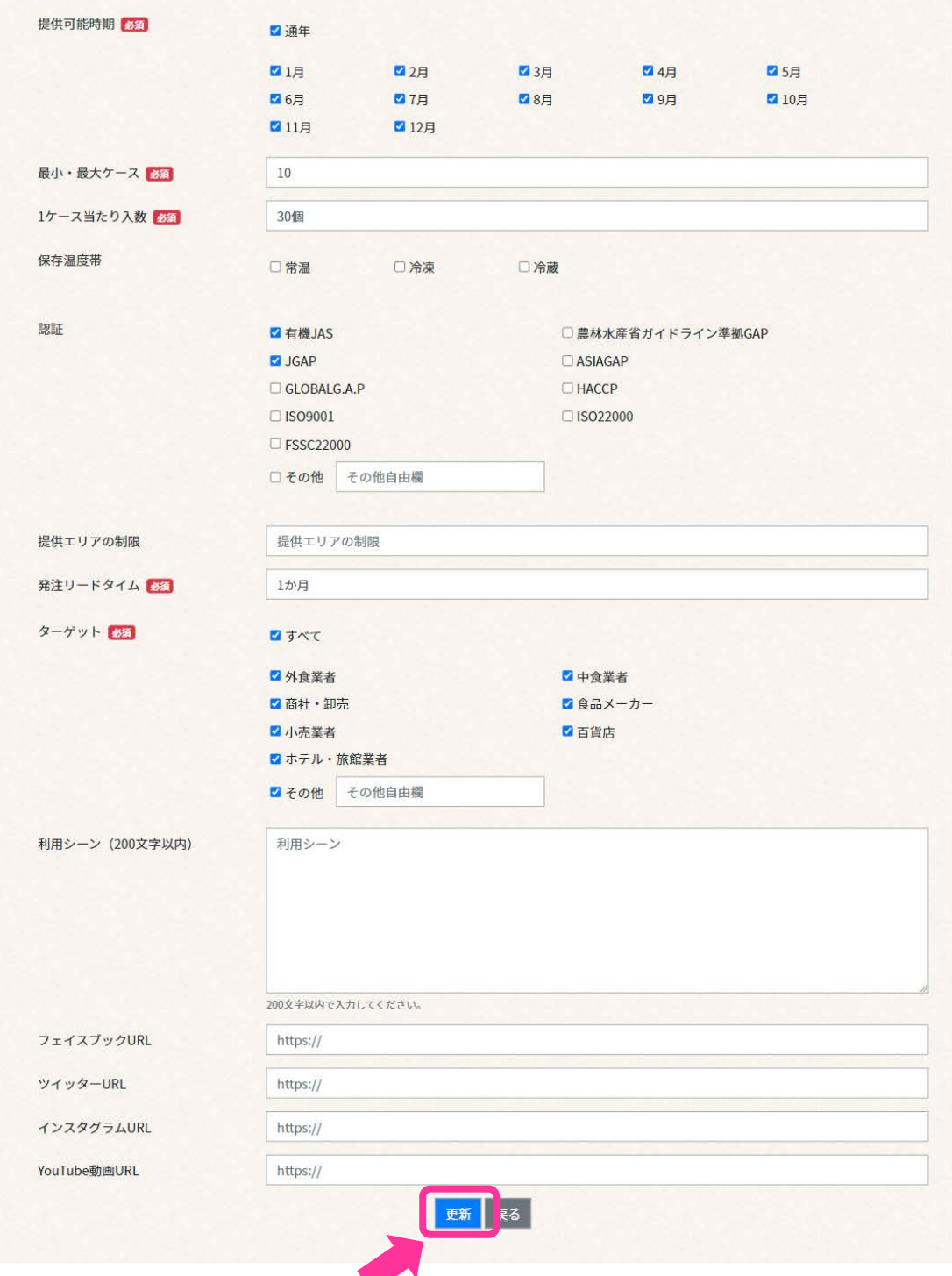

#### **⑨** 登録した内容について、「プレビュー」ボタンで公開時の見え方を確認します。 ※会社情報のプレビューは、商品情報の各商品プレビューボタンから見ることができます。

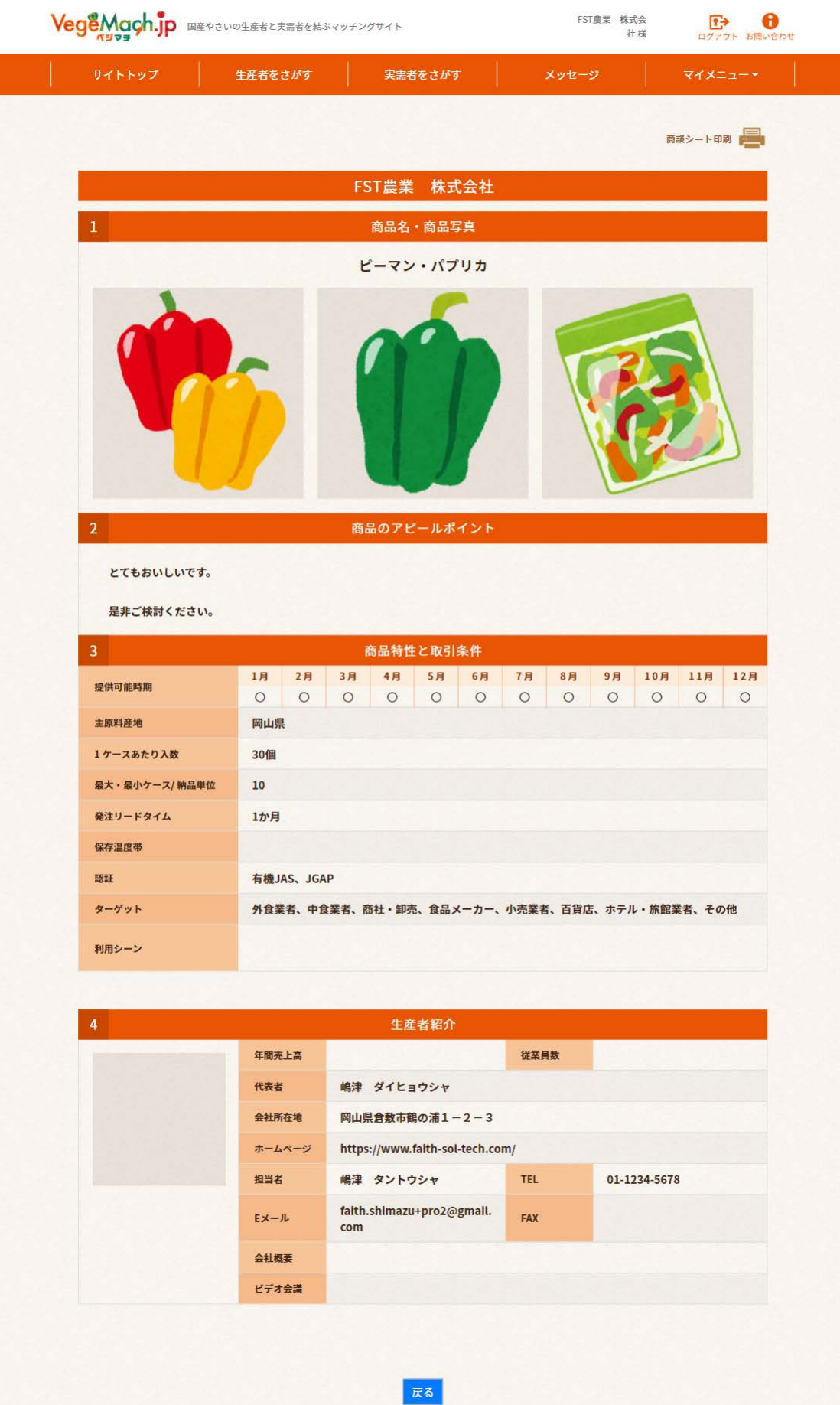

**⑩** 新たな商品のページを作成する場合は、「新規登録」ボタンをクリックして新たな商品情報をはじめか ら記入するか、あるいは既に作成済みの商品の「複製」ボタンをクリックして、一部修正しながら記入す ることも可能です。以下、⑧及び⑨と同様に、必須項目の漏れや記載した内容に間違いがないか確 認し、「プレビュー」ボタンで公開時の見え方を確認します。

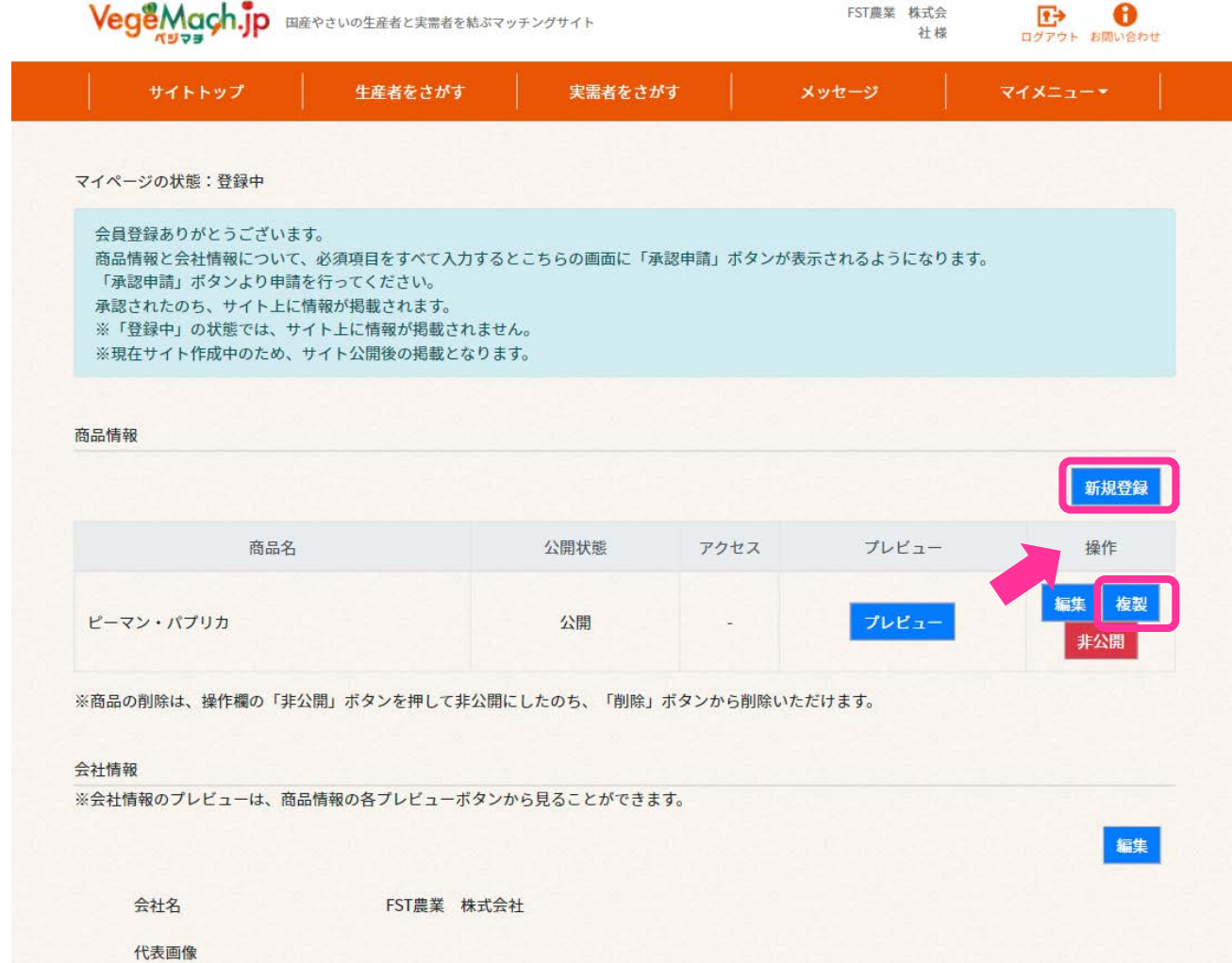

**⑪** 商品情報と会社情報について、必須項目をすべて入力すると、画面に「承認申請」ボタンが表示さ れるようになります。「承認申請」ボタンをクリックして、マイページの登録申請を行います。

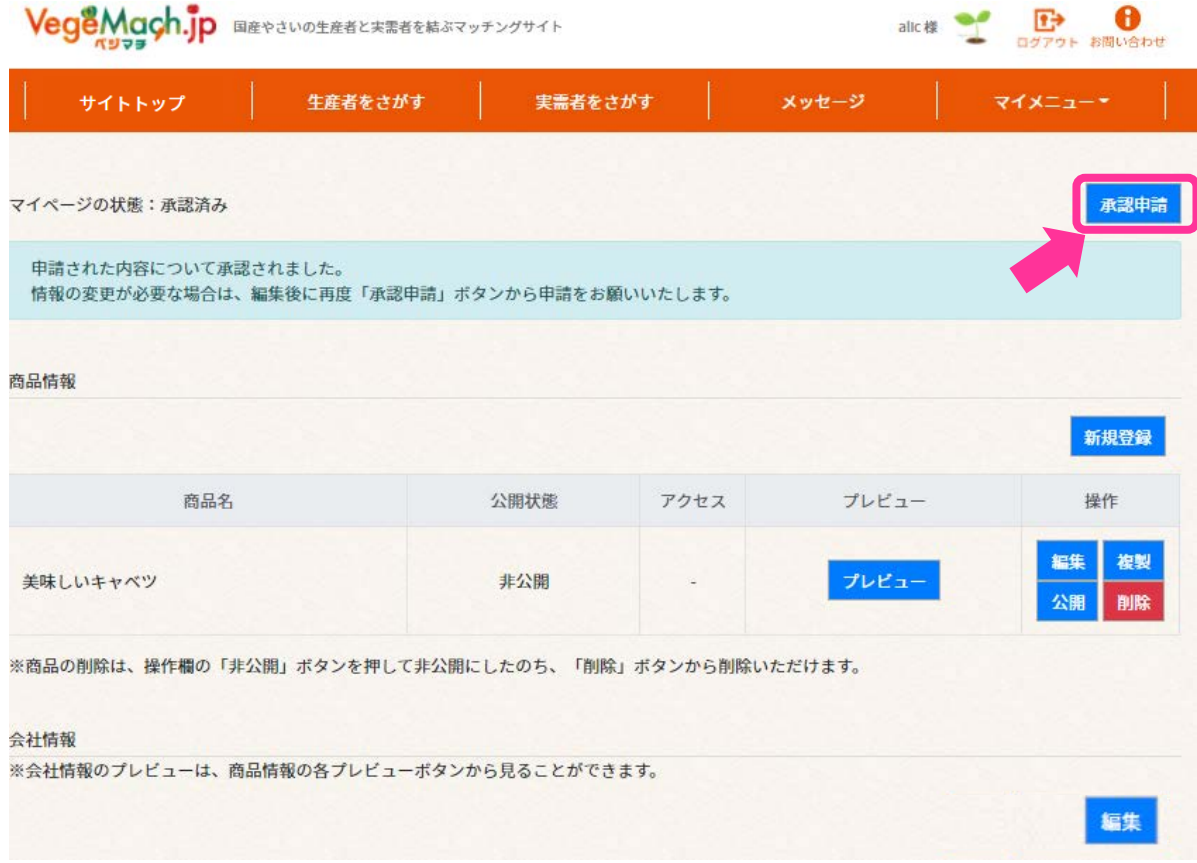

**⑫** 「申請中に情報の修正を行いたい場合は、「承認申請取り下げ」ボタンをクリックすると、申請を取り 下げることができます。

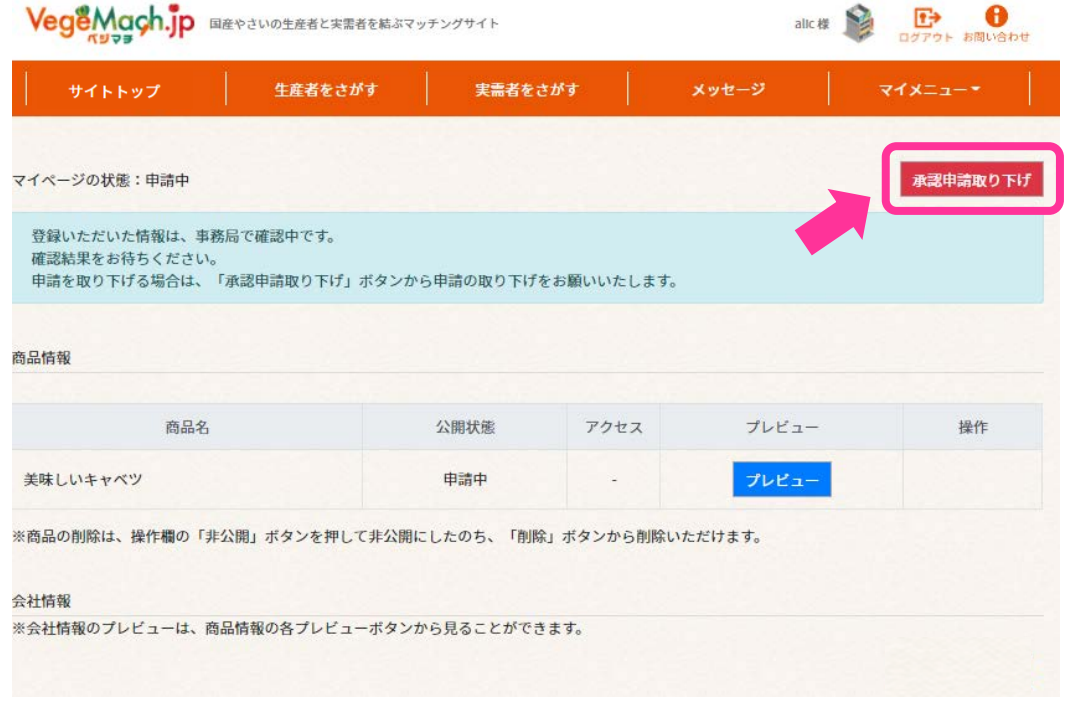

# **4.実需者を探す(メッセージを送る①)**

ログイン後の会員向け生産者用ページから、ページ上下のどちらかの「実需者を探す」をクリックします。

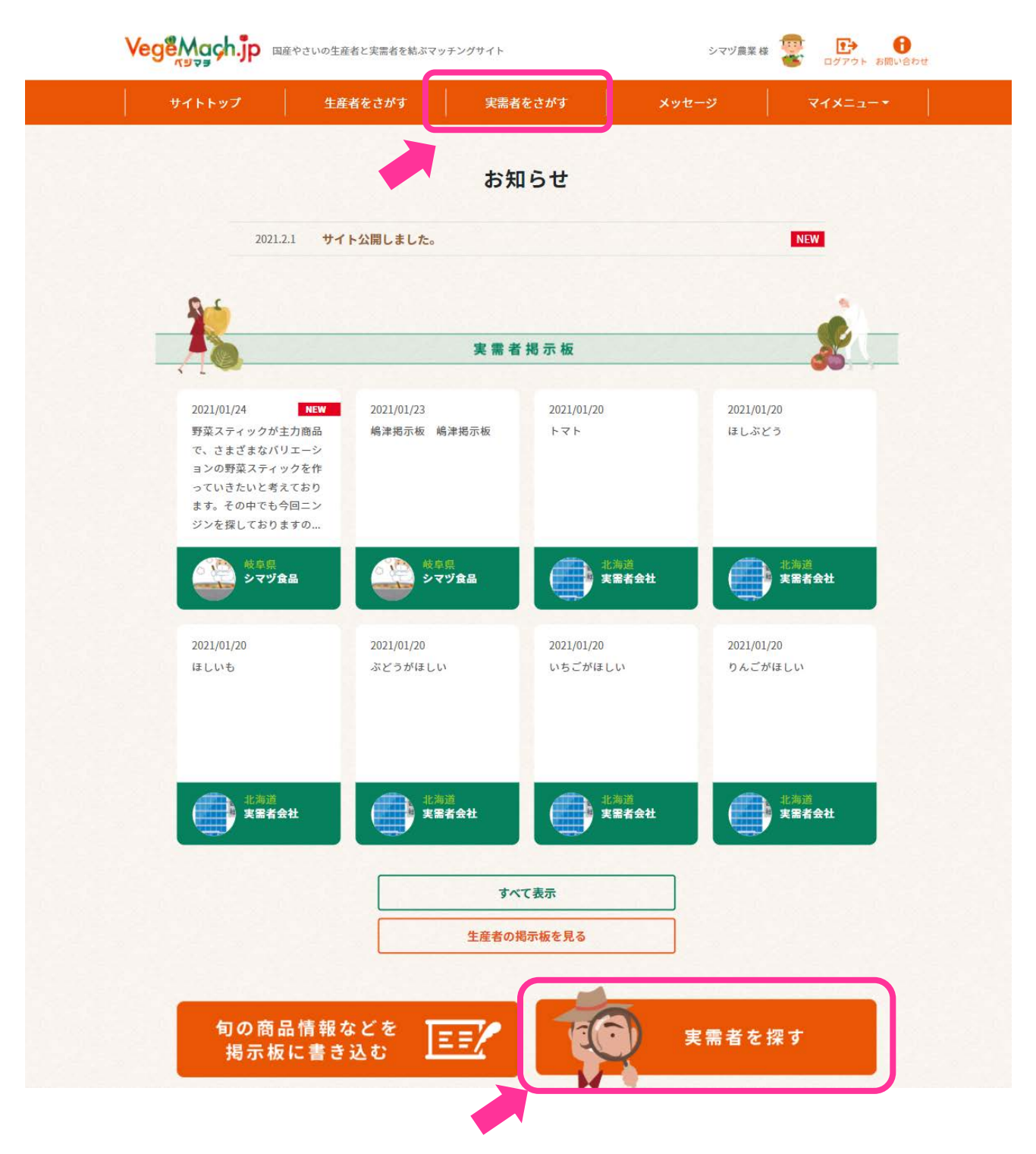

#### **②** 「希望野菜から探す」から野菜を選択し(複数可)、任意で「希望産地から探す」「入荷希望時 期から探す」「キーワードから探す」を入力して、実需者を検索します。

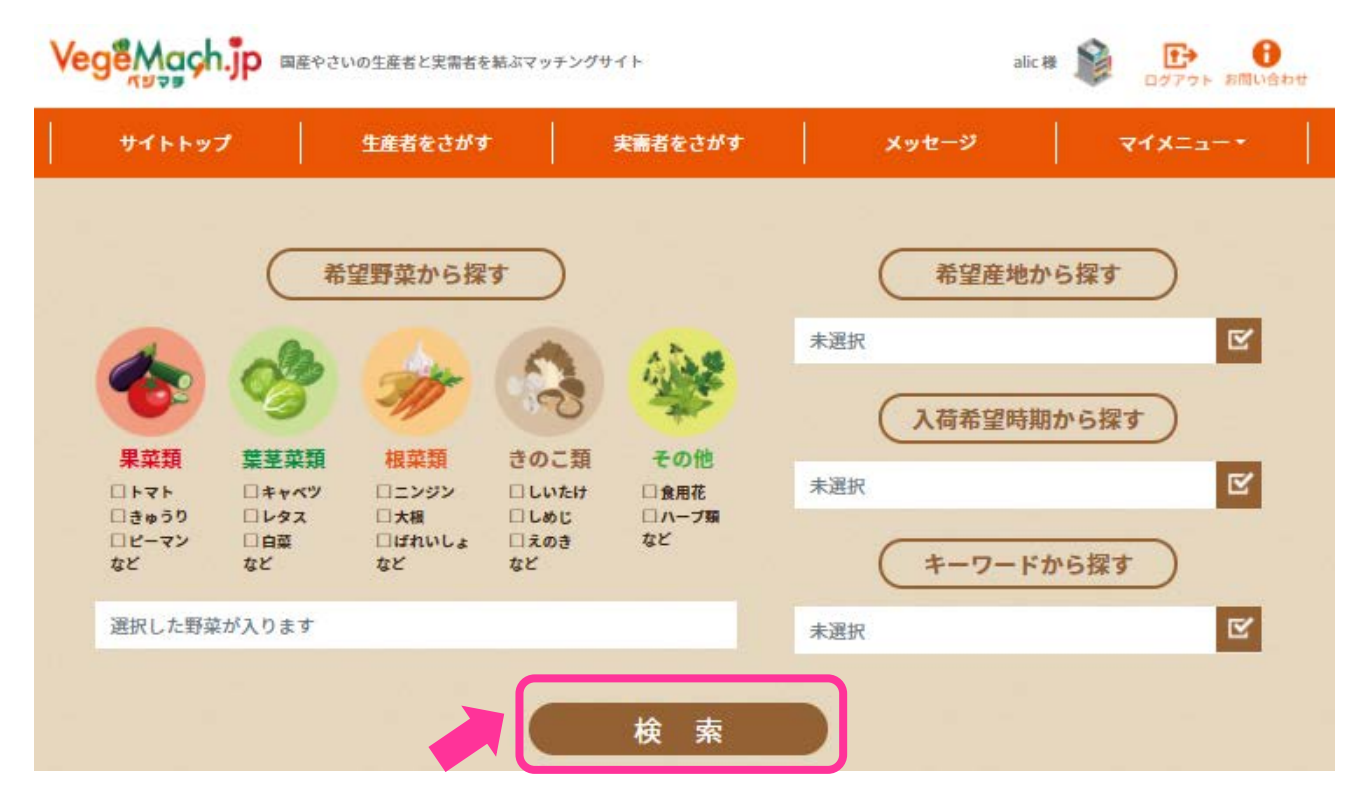

#### 「希望野菜から探す」の画面(例:果菜類)

※ほかの類別から品目を選択する場合、現在の選択は解除されます。

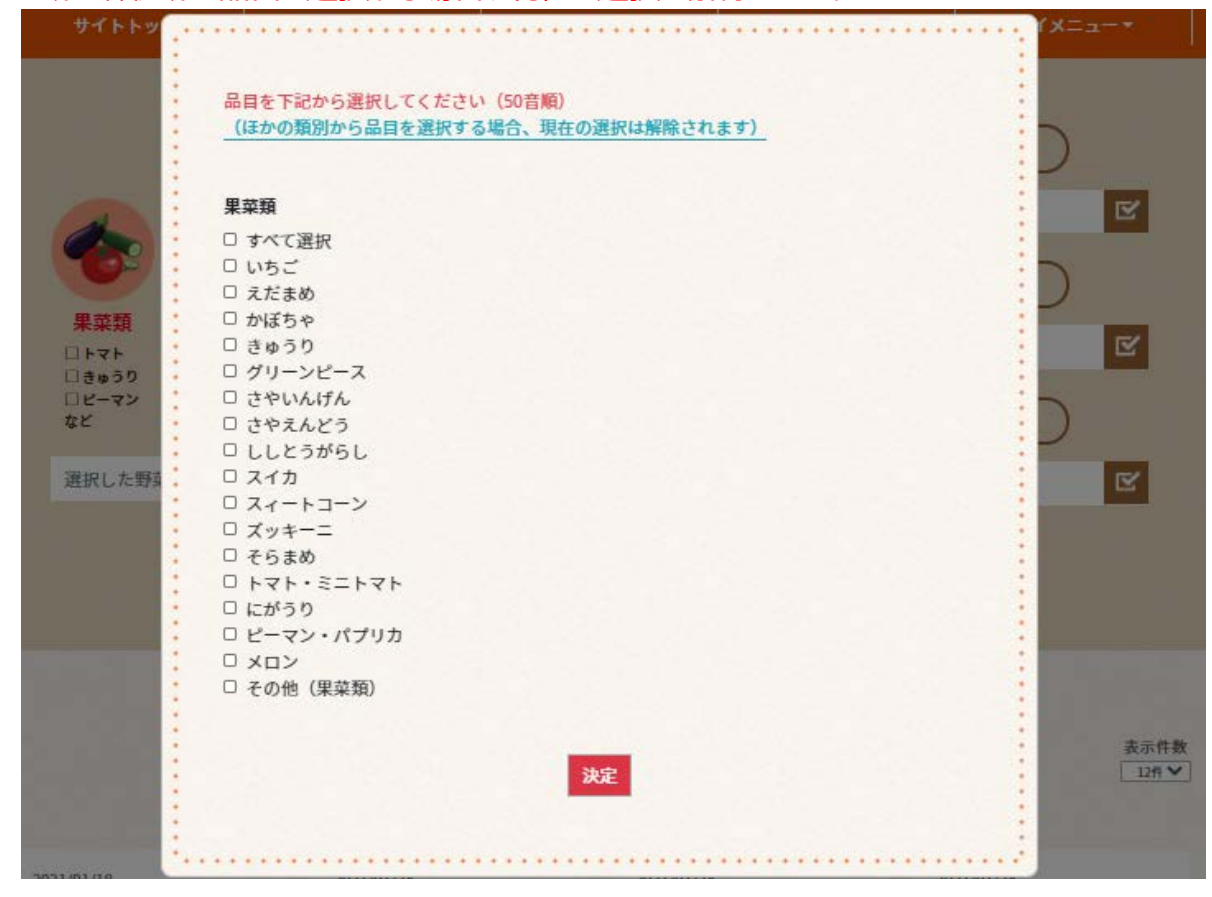

#### 「希望産地から探す」の画面

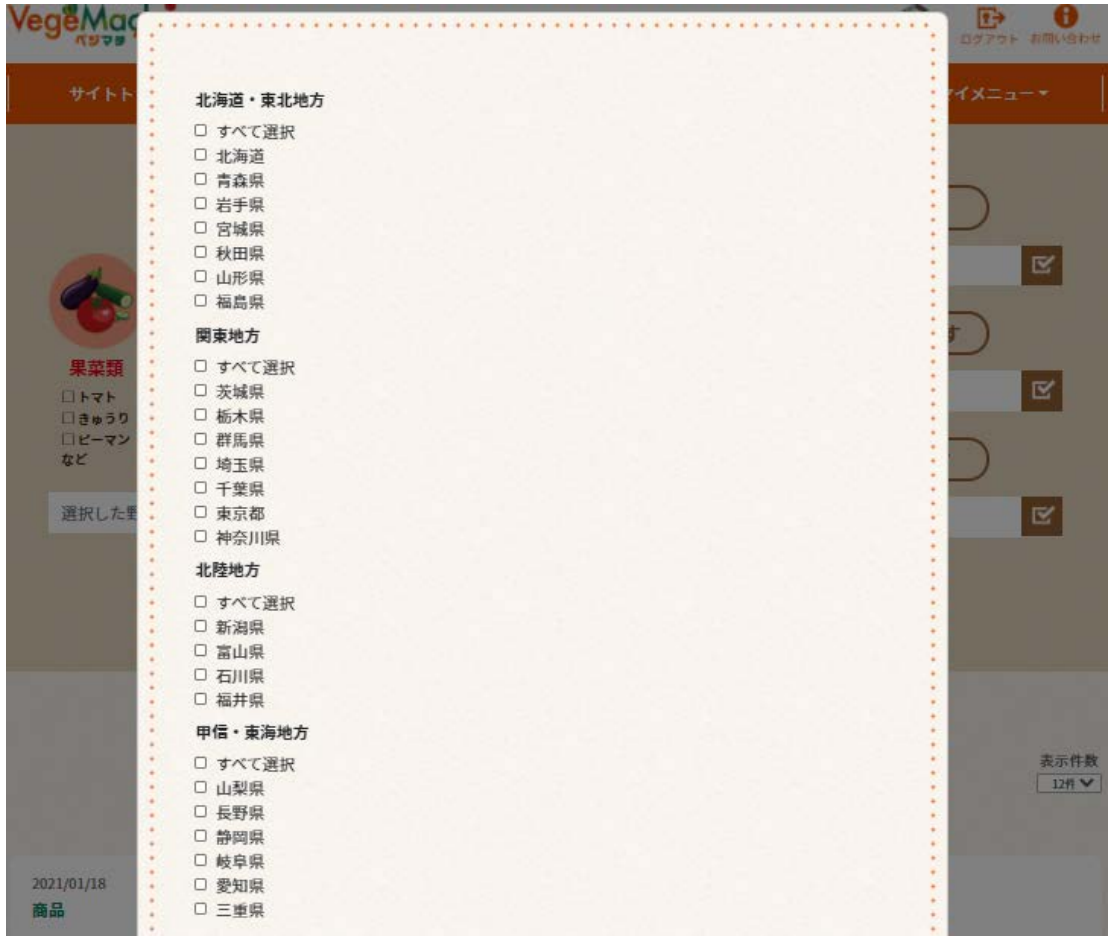

#### 「入荷希望時期から探す」の画面

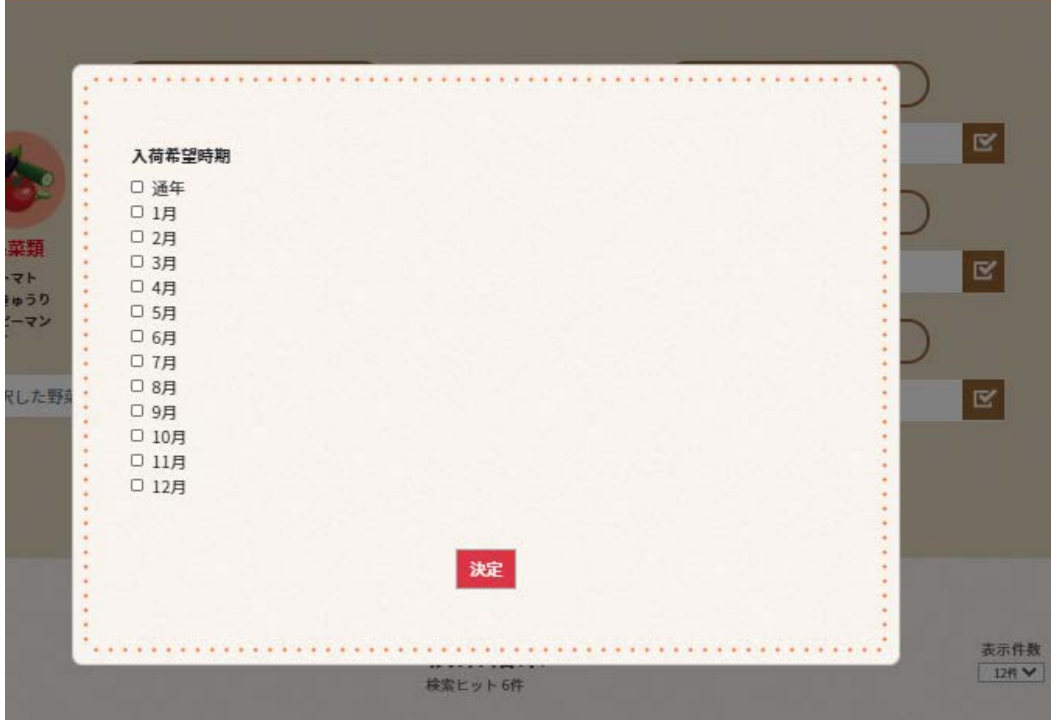

#### 「キーワードから探す」の画面

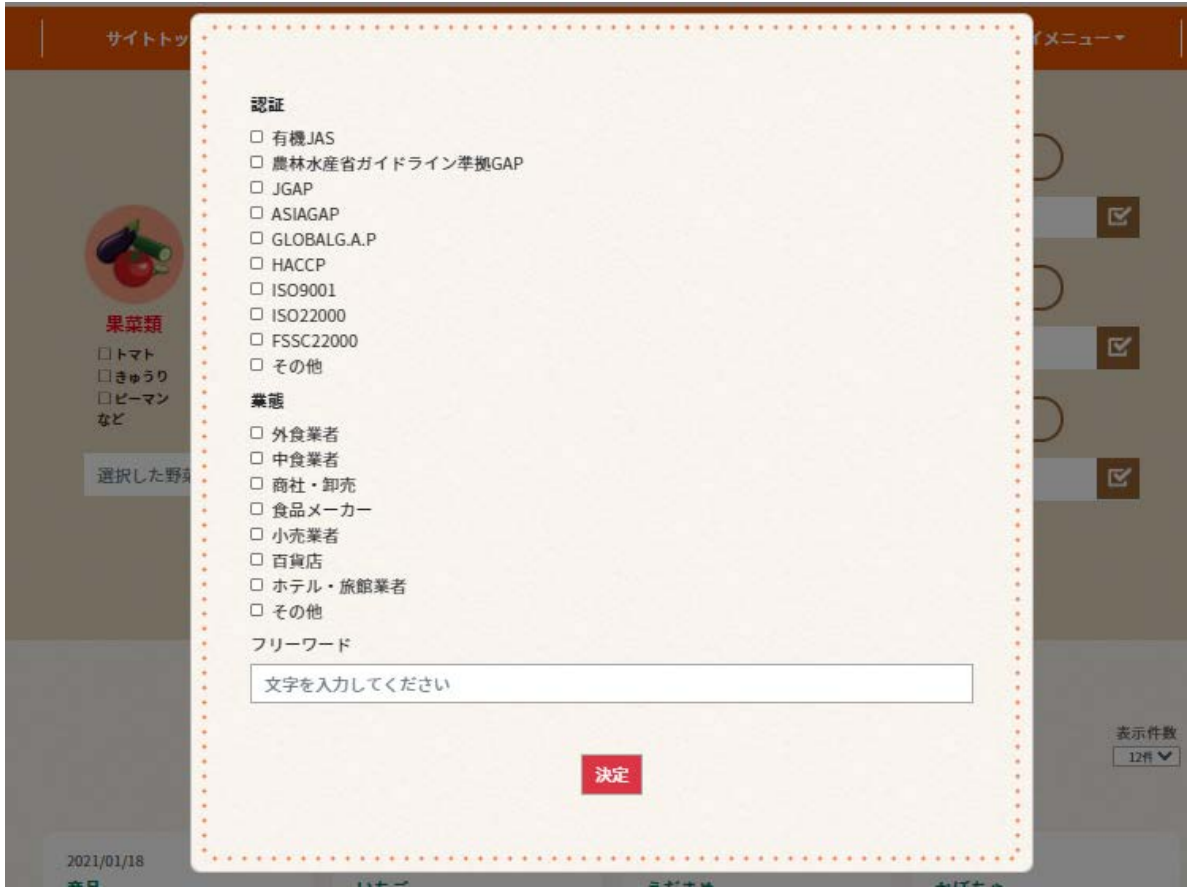

#### **③** 検索結果から、実需者をクリックして実需者情報を確認します。

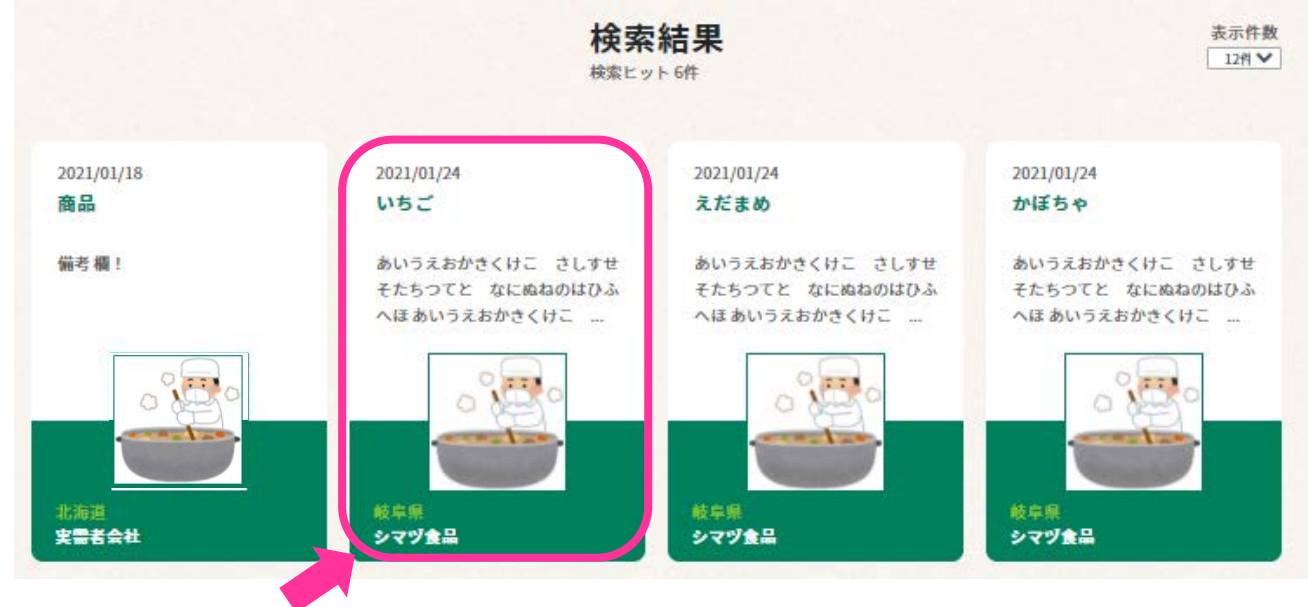

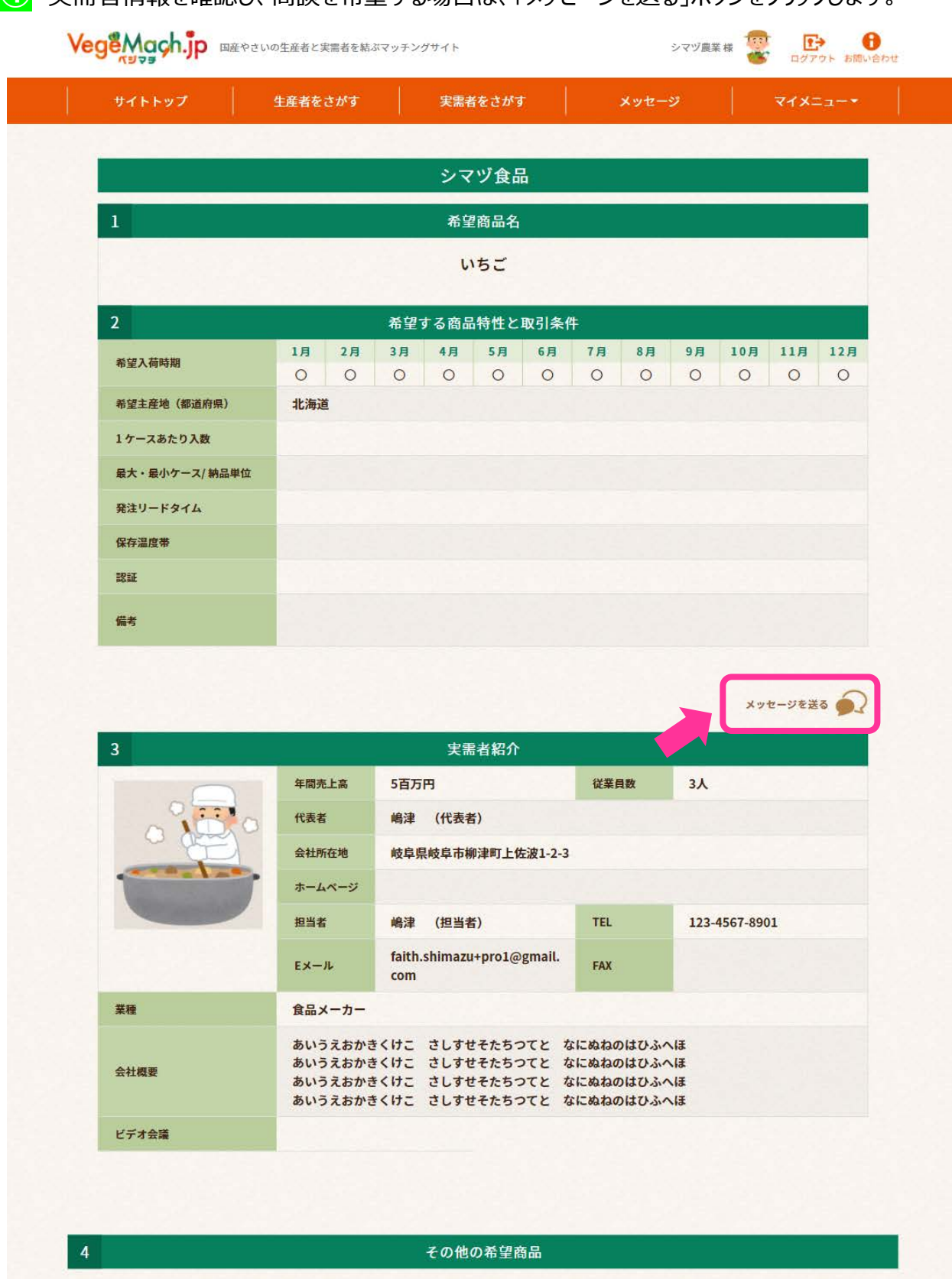

2021/01/24

えだまめ

2021/01/24

かぼちゃ

あいうえおかきくけこ さしすせ あいうえおかきくけこ さしすせ あいうえおかきくけこ さしすせ<br>そたちつてと なにぬねのはひふ そたちつてと なにぬねのはひふ そたちつてと なにぬねのはひふ<br>へほ あいうえおかきくけこ … へほ あいうえおかきくけこ … へほ あいうえおかきくけこ …

#### **④** 実需者情報を確認し、商談を希望する場合は、「メッセージを送る」ボタンをクリックします。

2021/01/23

 $\kappa$ 

野菜スティック用のにんじ

。<br>あいうえおかきくけこ さしすせ<br>そたちつてと なにぬねのはひふ<br>へほ あいうえおかきくけこ ...

2021/01/24

avいったaかさくけこーとしする<br>そたちつてと なにぬねのはひふ<br>へほ あいうえおかきくけこ ...

きゅうり

#### **⑤** メッセージ画面は次のとおりです。

#### ※メッセージを送信した後に、商談相手が「未読」の状態であれば、「取消」ボタンをクリックするとメッ セージを取り消すことができます。(添付したデータも同様。)

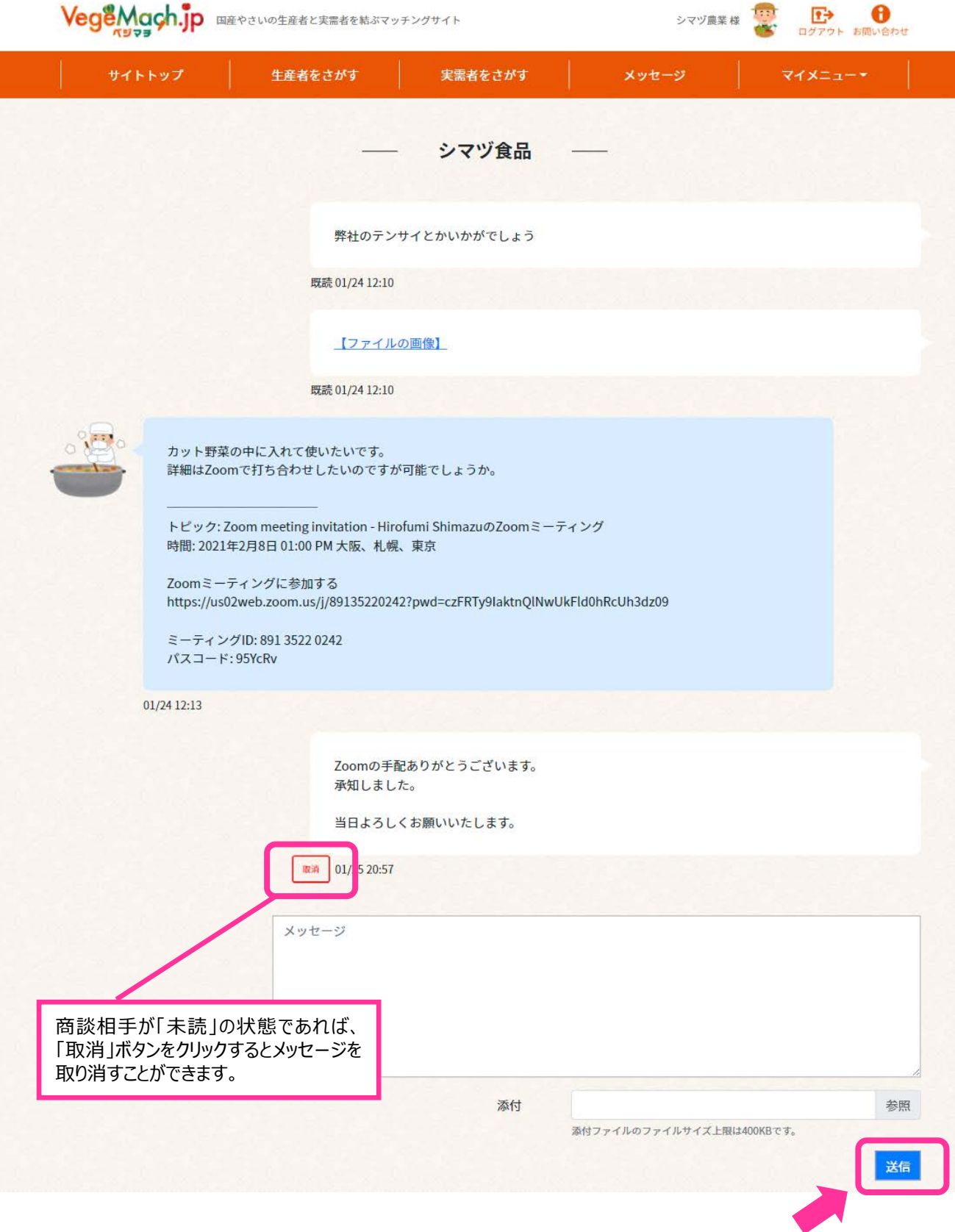

メッセージ管理画面は、「メッセージ」ボタンをクリックします。

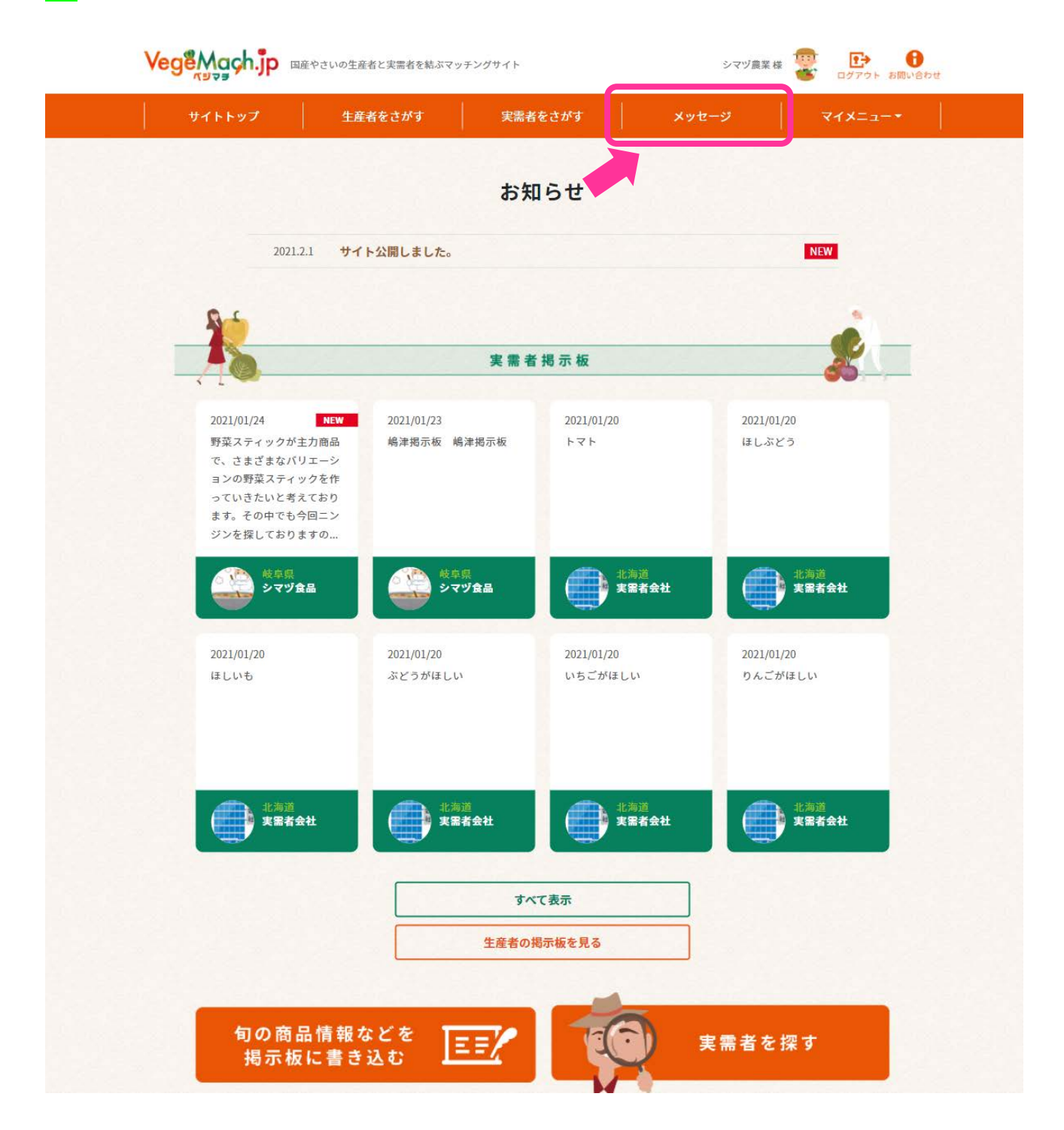

**⑦** メッセージ管理画面は次のとおりです。商談相手ごとに、直近の最終連絡日順に表示されます。

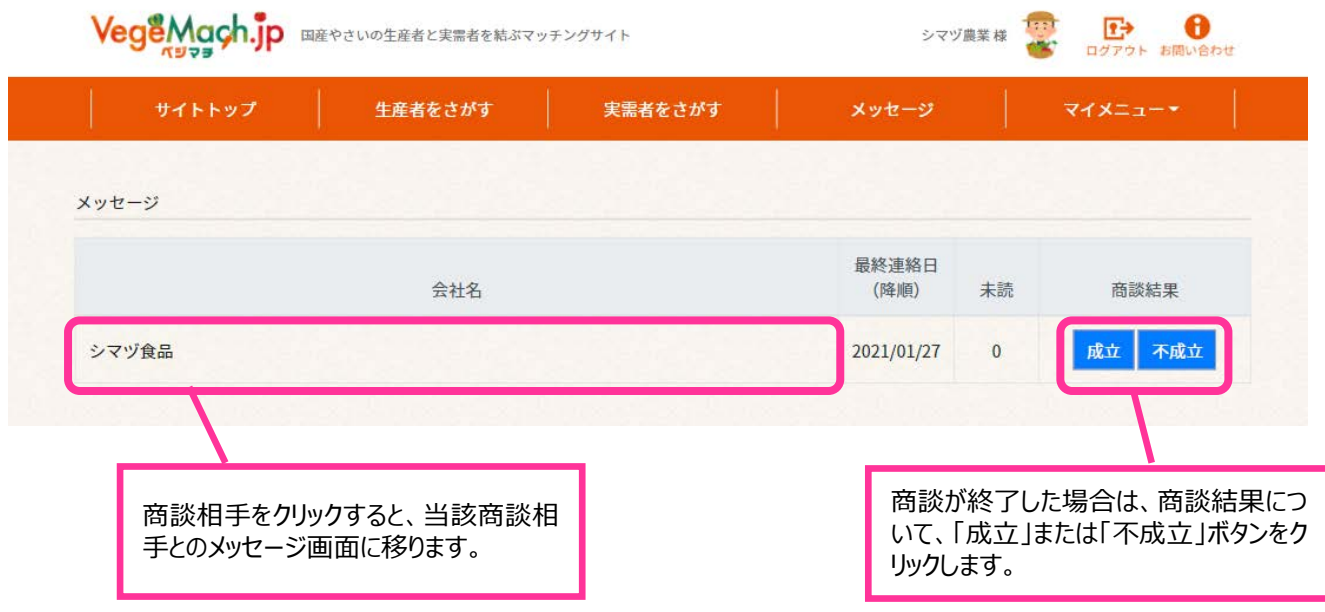

**⑧** 商談が終了した場合は、商談結果について、「成立」または「不成立」ボタンをクリックし、アンケートに ご協力答ください。

※入力いただいた情報は、商談相手及び第三者に公開されることはありません。

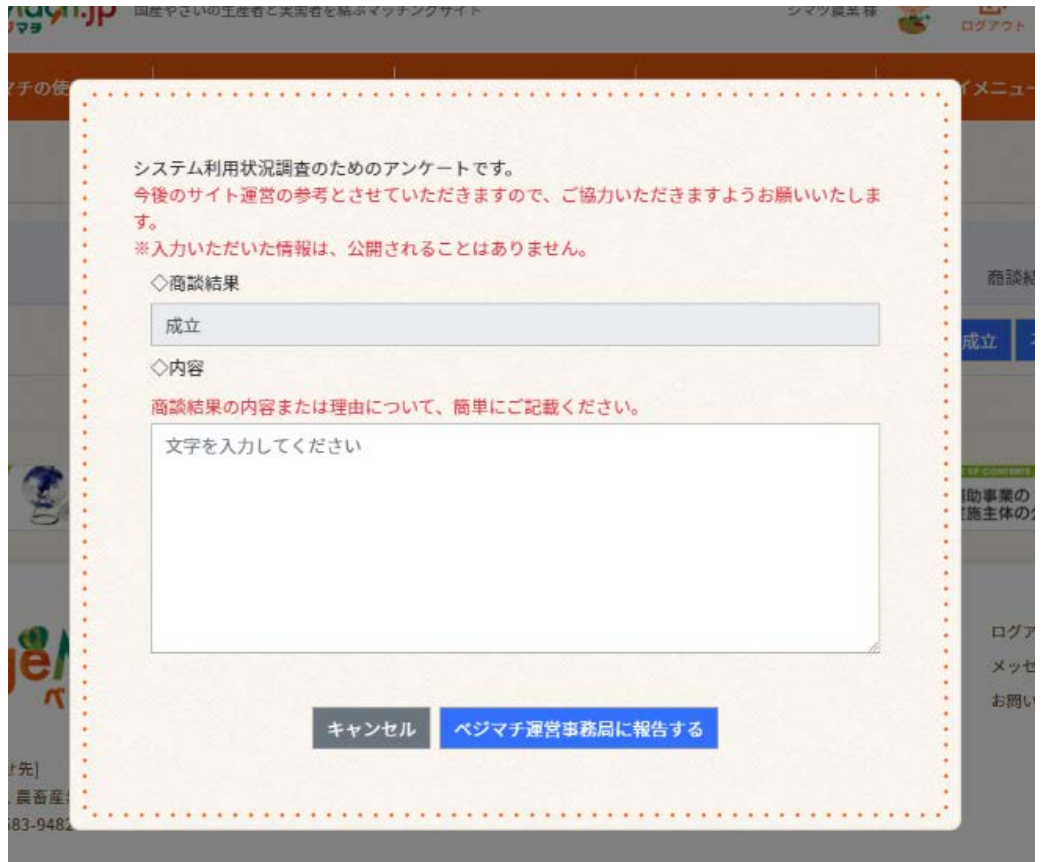

# **5.掲示板を利用する(メッセージを送る②)**

#### 掲示板に投稿する場合

**①** 掲示板ログイン後の会員向け生産者用ページのサイトトップから、「旬の商品情報などを掲示板に 書き込む」ボタンをクリックします。

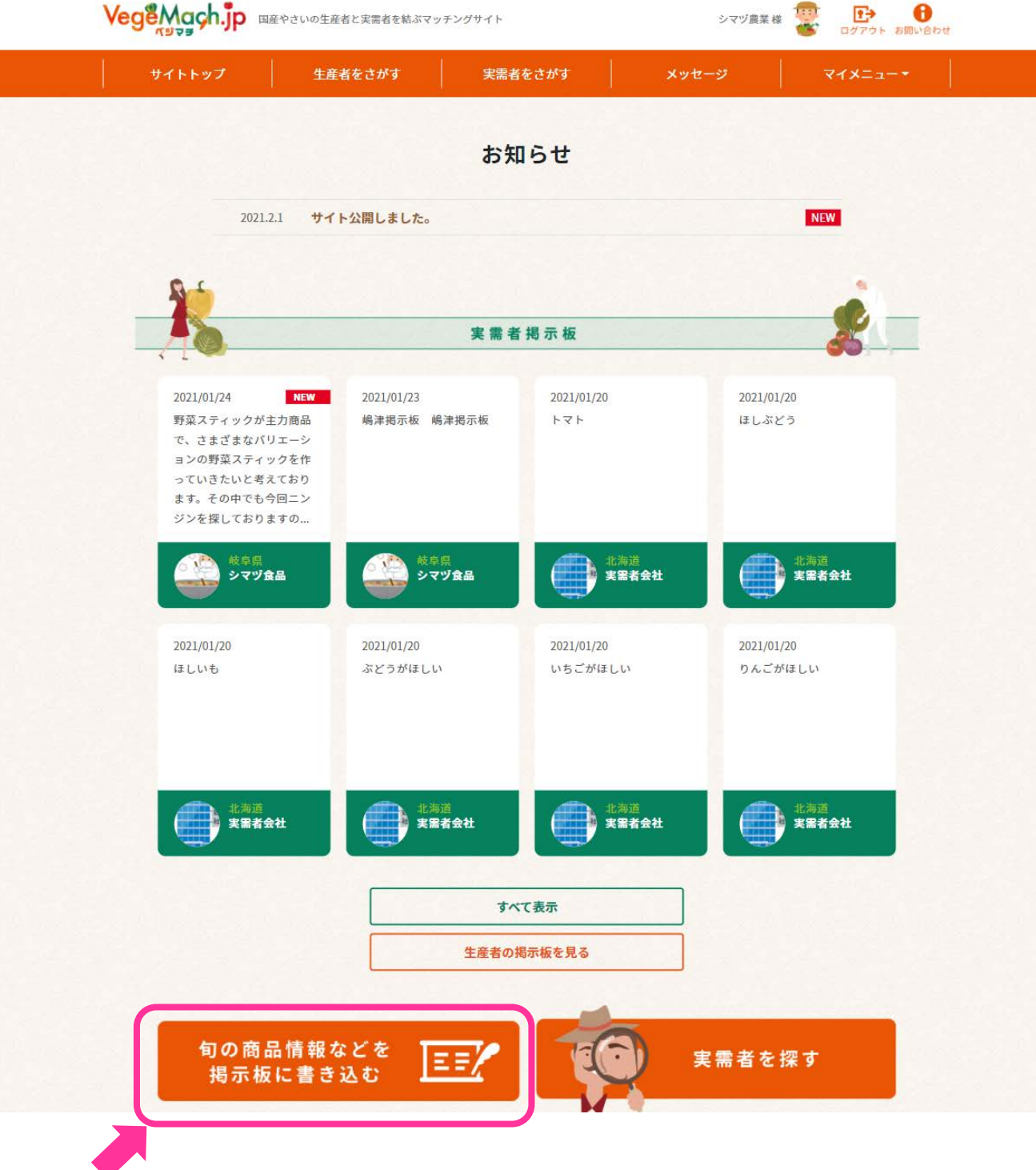

 掲示板に情報を書き込み(200 文字以内)、「登録申請」ボタンをクリックします。ベジマチ運営 事務局が登録内容を確認し次第、公開されます。

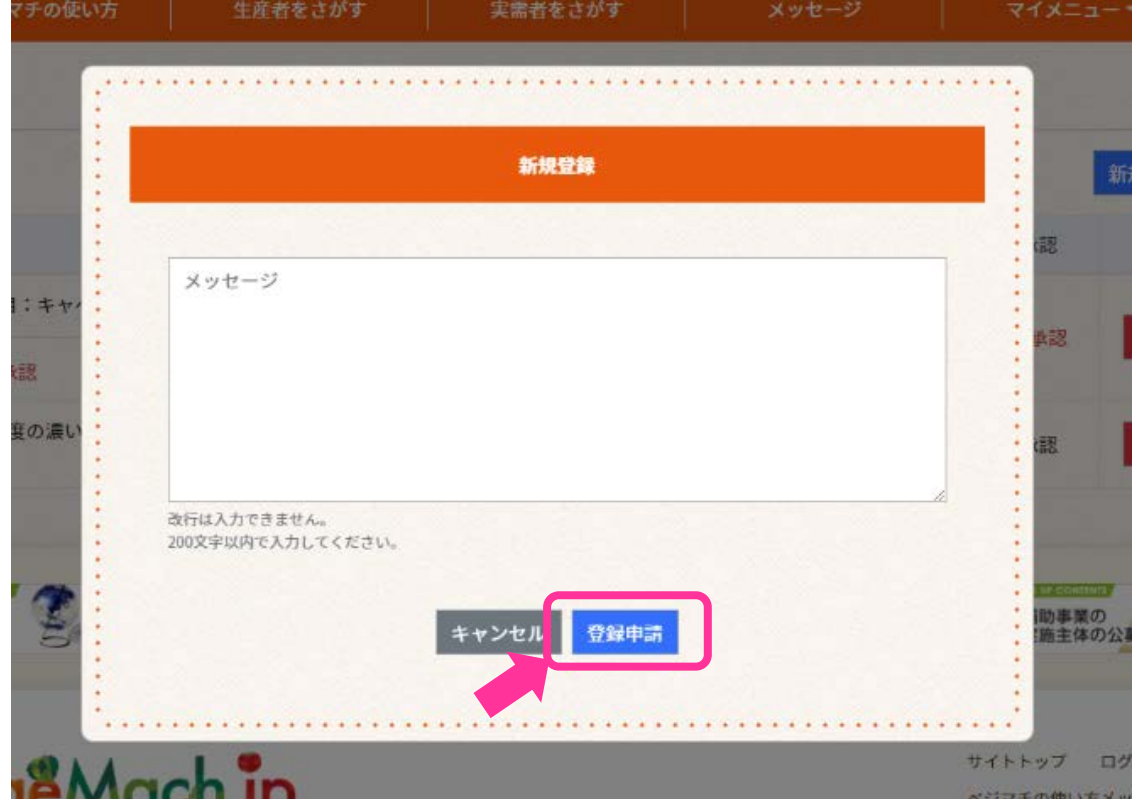

「実需者掲示板」から特定の実需者にメッセージを送る場合

**③** 「実需者掲示板」の投稿内容の中で、商談を希望する内容があれば、会社名をクリックして実需者 情報を確認してから、掲示板の掲載情報をクリックします。

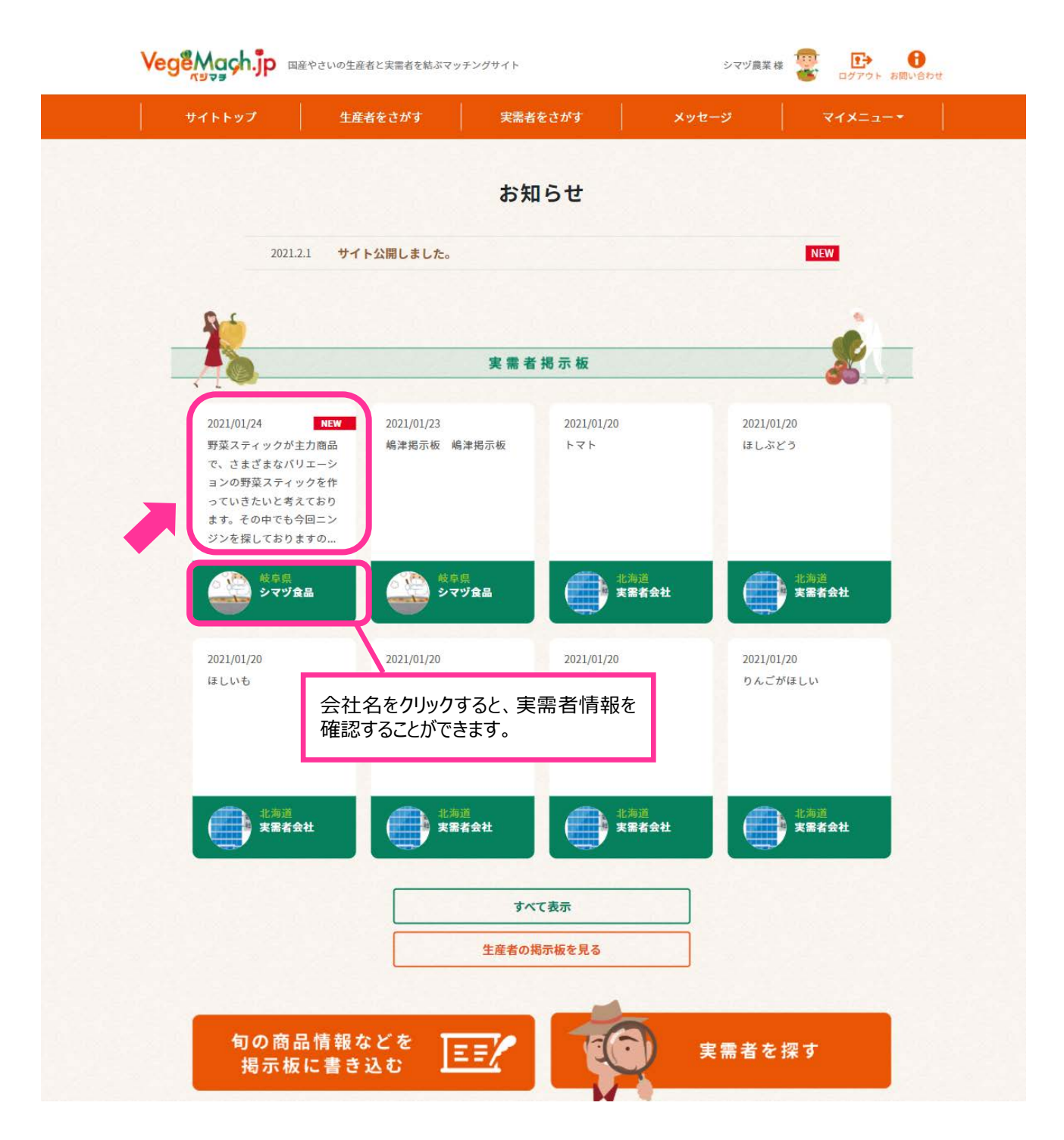

### メッセージを入力し、「送信」ボタンをクリックします。

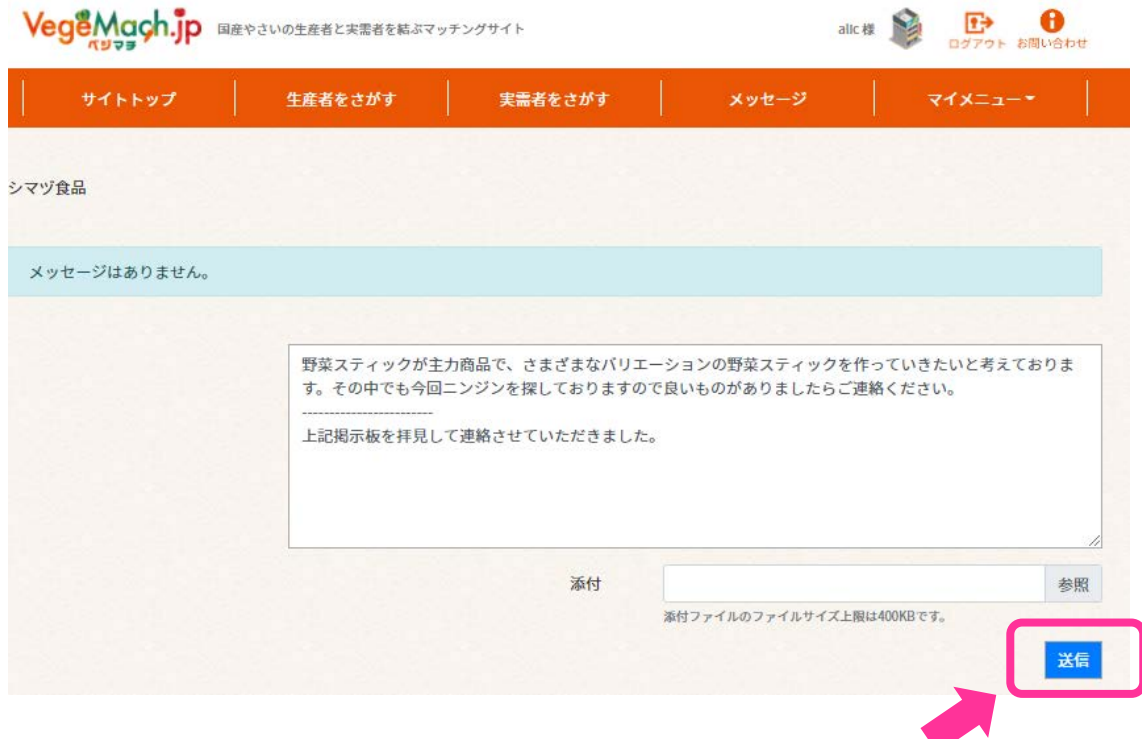

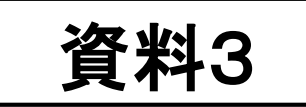

# 4.ご利用に当たっての留意事項

# (1) 利用規約(抜粋)

### **第3条 本サイトにおける情報の掲載・投稿及び閲覧のルール**

以下の各号に定める内容を含む情報の掲載又は投稿をしてはならないものとします。 該当する場合は、当該情報の一部又は全部を修正・削除する、あるいは当該利用者 による本サイトへの情報の掲載及び投稿を中止する場合があります。

- (1)本サイトの目的から大きく逸脱した内容
- (2)事実と反する内容・虚偽の内容
- (3)同一利用者による取扱商品が重複する掲載内容
- (4)同一内容を繰り返す投稿内容
- (5)利用者間の個別の問題や紛争にかかわる事項と機構が判断した内容
- (6)著作権、商標権、プライバシー権等の他者の権利を侵害する内容
- (7)当該利用者に関係しない個人情報を含む内容
- (8)わいせつ・卑猥な表現を含む内容
- (9)他人を威圧・脅迫する旨が看取される内容
- (10)粗暴性、残虐性又は犯罪を誘発助長する内容
- (11)第三者に対する不当な利益誘導、名誉・信用の毀損に当たる内容
- (12)法令、公序良俗に反する内容
- (13)その他本サイトの運営を妨げると機構が判断した内容

### **第4条 利用者の禁止行為**

- 1. 利用者は、本サイトの利用に関して、以下の各号に定める禁止事項に該当する、又は該当する おそれのある行為を行ってはならないものとします。
	- (1)法令又は公序良俗に違反する行為
	- (2)犯罪行為に関連する行為
	- (3)本サイトに含まれる著作権、商標権ほか知的財産権を侵害する行為
	- (4)機構、他の利用者又はその他の第三者のサーバ又はネットワークの機能を破壊したり、妨害し たりする行為
	- (5)本サイトによって得られた情報を本サイトの目的に反する商業的な利用のために使用する行為
	- (6)機構の業務及び本サイトの運営を妨害する、又は妨害するおそれのある行為
	- (7)不正アクセスをし、又はこれを試みる行為
	- (8)他の利用者に関する個人情報等を収集又は蓄積する行為
	- (9)不正な目的を持って本サイトを利用する行為
	- (10)本サイトの他の利用者又はその他の第三者に不利益、損害、不快感を与える行為
	- (11)他の利用者に成りすます行為
- (12)機構が許諾しない本サイト上での宣伝、広告、勧誘、又は営業行為
- (13)面識のない異性との出会いを目的とした行為
- (14)機構のサービスに関連して、第6条に規定する反社会的勢力に対して直接又は間接に利益 を供与する行為
- (15)その他機構が不適切と判断する行為 <sup>2</sup>

### **第7条 利用制限及び登録抹消**

1. 機構は、利用者が以下の各号のいずれかに該当する場合には、事前の通知なく、 利用者に対して本サイトの全部若しくは一部の利用を制限し、又は登録を抹消する ことができるものとします。

- (1)本規約のいずれかの条項に違反した場合
- (2)登録事項に虚偽の事実があることが判明した場合
- (3)機構からの連絡に対し、一定期間返答がない場合
- (4)本サイトについて、最終の利用から長期間にわたり利用がない場合
- (5)その他機構が本サイトの利用を適当でないと判断した場合

# (2) 商談における留意事項

- **運営事務局では、会員登録申請を頂いた方々について、HPの存在や、電話などによる実態確認 はいたしますが、信用情報の確認はしておりません。**
- **つきまして、特に生産者の皆様は、「取り込み詐欺」について十分にご注意ください。**

#### **「取り込み詐欺」を疑う例**

- ・初回の取引にも関わらず、具体的な価格交渉などもせずに言い値でOKしてくる。
- ・初回取引では、現金取引、代引き、代金前払いに応じるが、2回目、3回目の取引になると、規模が 大きくなり、掛け取引を求めてくる。一度掛け取引に応じると、その後も、次から次に掛け取引による取引を 求め、納品を急がせる。
- ・実態感あるHPを設けていない。設けていても当該商品を販売する事業活動の実態がみえない。
- ・納品場所として、営業拠点と異なる遠隔地や、流通倉庫、他の会社等を指定してくる。
- ・書面による売買契約を事前に結ぶことを嫌がる。決済条件が長い。

#### **「取り込み詐欺」への対応策の例**

- ・少しでも不安を感じる業者とは取引しない。
- ・商業登記簿謄本や興信所などの調査情報を入手する。
- ・前金での取引を提案する。何度か順調に取引が進んでも取引実態があるかどうかは常に注意が必要。
- ・保証会社を経由した取引とする。
- ・代金未回収となってもやむを得ないという金額を設定し、その金額までの取引とする。

# (参考) 商談シートを活用した効果的な商品紹介

# **(1) オンライン商談の特徴(留意点)**

- ① 対面よりも集中力が切れやすい
- ② 通信環境やシステムの問題で、映像・音声が遅延・停止することがある

# **(2) 商談シートを活用した商品紹介の例**

- ① 自己紹介・・・3分
- ・ 自社(組織)の紹介
- ・ 今回何を提案(紹介)するのか

② 本論・・・10分

- ・ どのような野菜 (商品) か
- ・ 他者との違い(こだわり)
- ・ 活用シーン(提案)
- ・ 提供可能時期、量及び輸送

③ まとめ・・・2分

- ・ 今回の提案が提案先のメニュー差別化等に資することを強調
- ・ 自社の他の野菜も提供可能であることのしみ出し
- ・ 後日、商談相手をほ場に招き、生産現場と野菜を見ていただく

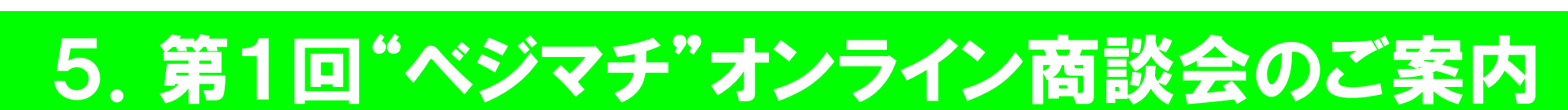

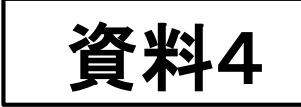

# (1) 第1回"ベジマチ"オンライン商談会のご案内

### ① 開催日程 : 令和3年2月26日 (金) 今後、定期的(月1回程度)に開催を予定しています。

② 開催方法:商談を希望する実需者を数社程度募集 ↓ 当該実需者との商談を希望する生産者を募集 ↓ 商談時間等を調整し、商談の場を提供 (Teams等を利用し、1商談15分~30分程度)

3 その他:無料でご利用いただけます。 商談内容は非公開です。

**※詳細は、事前にベジマチHP(会員にはメール)でご案内します。**

1